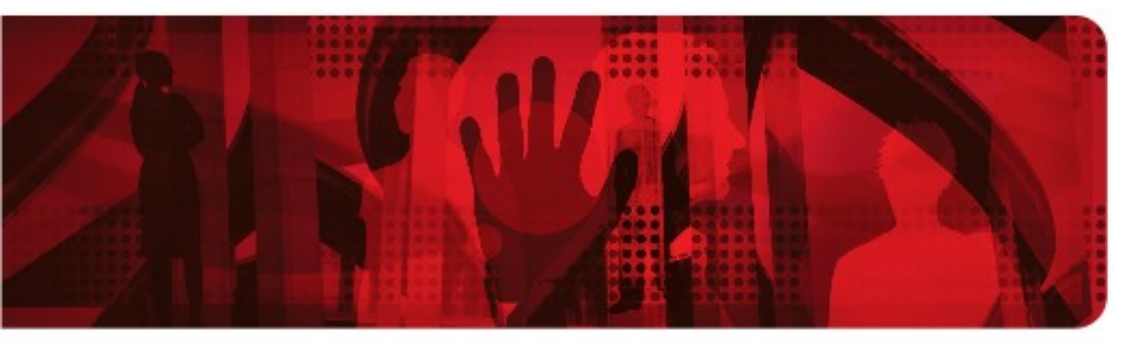

**Red Hat Reference Architecture Series** 

# **Deploying Oracle Database 11g R2 on Red Hat Enterprise Linux 6**

## **Best Practices**

**Roger Lopez, Principal Software Engineer RHCE**

**Version 1.4 December 2013**

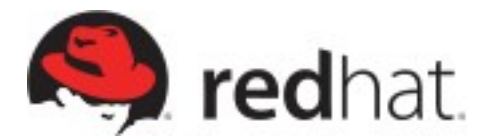

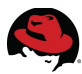

1801 Varsity Drive™ Raleigh NC 27606-2072 USA Phone: +1 919 754 3700 Phone: 888 733 4281 Fax: +1 919 754 3701 PO Box 13588 Research Triangle Park NC 27709 USA

Linux is a registered trademark of Linus Torvalds. Red Hat, Red Hat Enterprise Linux and the Red Hat "Shadowman" logo are registered trademarks of Red Hat, Inc. in the United States and other countries.

Oracle and Java are registered trademarks of Oracle.

Intel, the Intel logo and Xeon are registered trademarks of Intel Corporation or its subsidiaries in the United States and other countries.

All other trademarks referenced herein are the property of their respective owners.

© 2013 by Red Hat, Inc. This material may be distributed only subject to the terms and conditions set forth in the Open Publication License, V1.0 or later (the latest version is presently available at [http://www.opencontent.org/openpub/\)](http://www.opencontent.org/openpub/).

The information contained herein is subject to change without notice. Red Hat, Inc. shall not be liable for technical or editorial errors or omissions contained herein.

Distribution of modified versions of this document is prohibited without the explicit permission of Red Hat Inc.

Distribution of this work or derivative of this work in any standard (paper) book form for commercial purposes is prohibited unless prior permission is obtained from Red Hat Inc.

The GPG fingerprint of the [security@redhat.com](mailto:security@redhat.com) key is: CA 20 86 86 2B D6 9D FC 65 F6 EC C4 21 91 80 CD DB 42 A6 0E

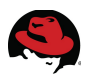

### **Comments and Feedback**

In the spirit of open source, we invite anyone to provide feedback and comments on any reference architectures. Although we review our papers internally, sometimes issues or typographical errors are encountered. Feedback allows us to not only improve the quality of the papers we produce, but allows the reader to provide their thoughts on potential improvements and topic expansion to the papers.

Feedback on the papers can be provided by emailing [refarch-feedback@redhat.com.](mailto:refarch-feedback@redhat.com?subject=Deploying%20Oracle%2011gR2%20Standalone%20Server%20on%20Red%20Hat%20Enterprise%20Linux%206:%20Deployment%20Recommendations) Please refer to the title within the email.

### **Staying In Touch**

Join us on some of the popular social media sites where we keep our audience informed on new reference architectures as well as offer related information on things we find interesting.

**Like us on Facebook:**

<https://www.facebook.com/rhrefarch>

**Follow us on Twitter:**

<https://twitter.com/RedHatRefArch>

**Plus us on Google+:**

<https://plus.google.com/u/0/b/114152126783830728030/>

#### **Accessing Reference Architectures**

There are two ways to access Red Hat reference architectures:

- The Red Hat customer portal at [http://access.redhat.com](http://access.redhat.com/) using a customer login
- The Red Hat resource library at<http://www.redhat.com/resourcelibrary/reference-architectures/>

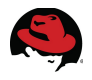

## **Table of Contents**

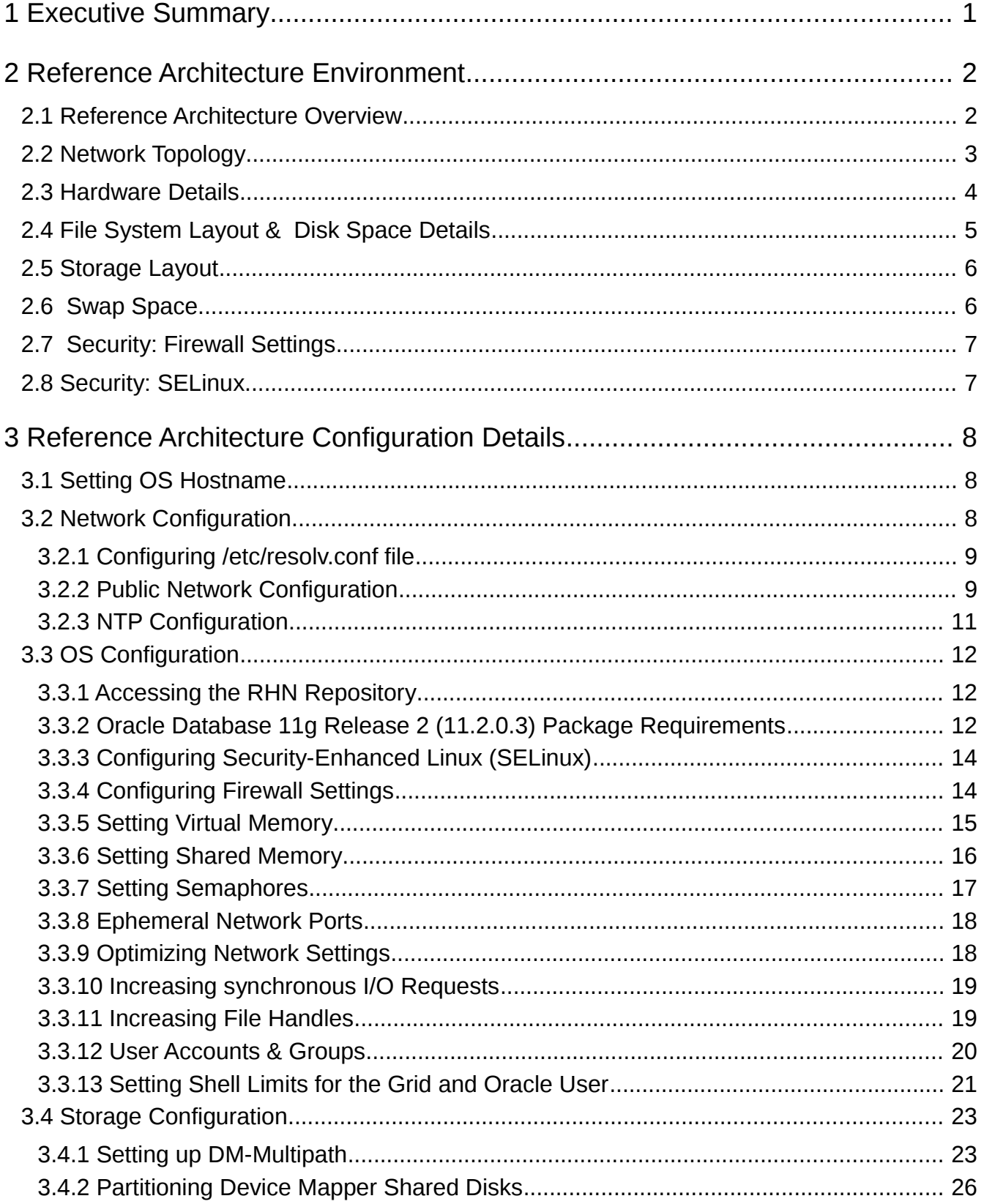

# S)

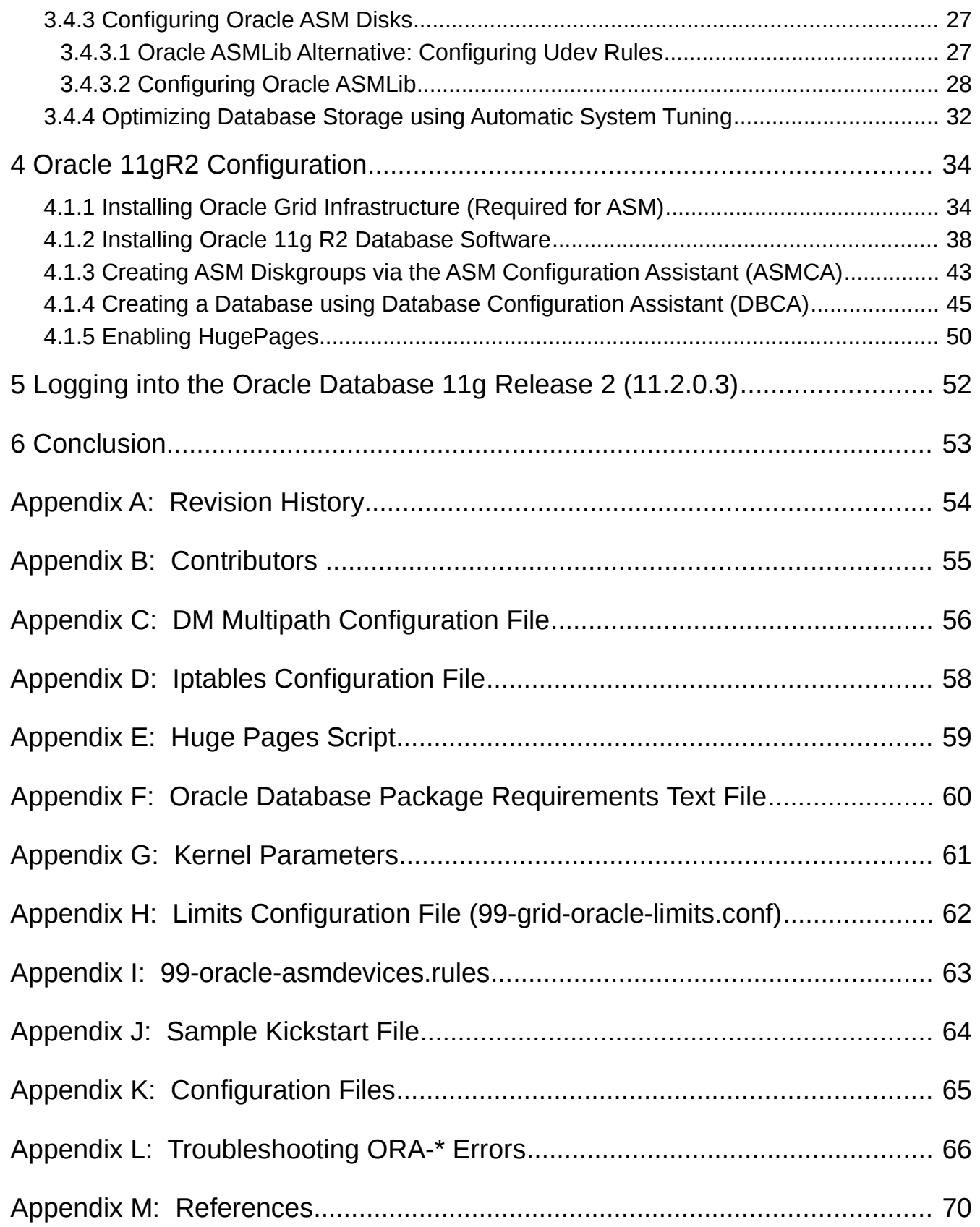

# <span id="page-5-0"></span>**1 Executive Summary**

IT organizations face challenges of optimizing Oracle database environments to keep up with the ever increasing workload demands and evolving security risks. This reference architecture provides a step-by-step deployment procedure with the latest best practices to install and configure an Oracle Database 11g Release (11.2.0.3) with Oracle Automatic Storage Management (ASM). It is suited for system, storage, and database administrators deploying Oracle Database 11g Release 2 (11.2.0.3) on Red Hat Enterprise Linux 6. It is intended to provide a Red Hat | Oracle reference architecture that focuses on the following tasks:

- Deploying Oracle Grid Infrastructure 11g R2 (11.2.0.3)
- Deploying Oracle Database 11g R2 (11.2.0.3) with shared SAN disks
- Using Oracle ASM disks with *udev* rules or with Oracle ASMLib
- Securing the Oracle Database 11gR2 environment with *SELinux*

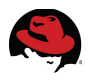

# <span id="page-6-1"></span>**2 Reference Architecture Environment**

This section focuses on the components used during the deployment of Oracle Database 11g Release 2 (11.2.0.3) with Oracle Automatic Storage Management (ASM) on Red Hat Enterprise Linux 6 x86 64 in this reference architecture.

## <span id="page-6-0"></span>*2.1 Reference Architecture Overview*

A pictorial representation of the environment used in this reference architecture is shown i[n](#page-6-2) **[Figure 1: Reference Architecture Overview](#page-6-2)**.

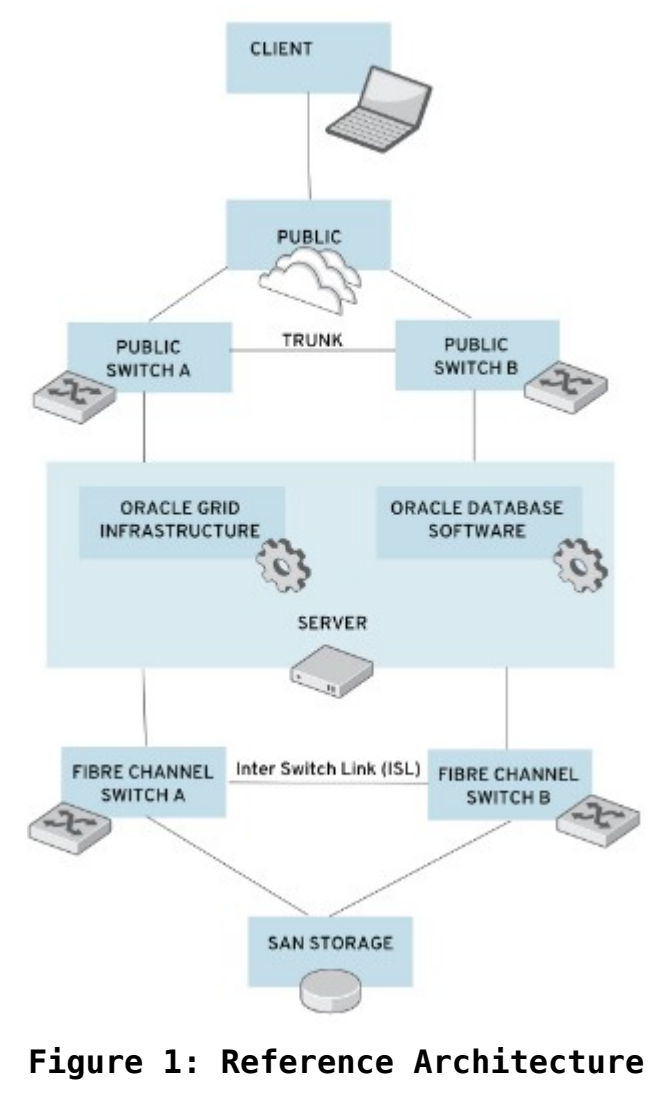

<span id="page-6-2"></span>**Overview**

## <span id="page-7-0"></span>*2.2 Network Topology*

The network topology used in this reference architecture consists of two public switches with a link aggregation that connect the two switches together (*Public Switch A* and *Public Switch B*), creating a single logical switch. Ethernet device *em1* on the server connects to *Public Switch A*, while Ethernet device *em2* on the server connects to *Public Switch B*. Ethernet devices *em1* and *em2* are bonded together as a bond device, *bond0*, providing high availability for the network traffic. **[Figure 2.2.1: Network Topology](#page-7-2)** shows the pictorial representation of the two public switches connecting to the server, while **[Figure 2.2.2:](#page-7-1)  [Ethernet Bonding](#page-7-1)** shows the bonding of Ethernet device *em1* and *em2* as part of the *bond0* device.

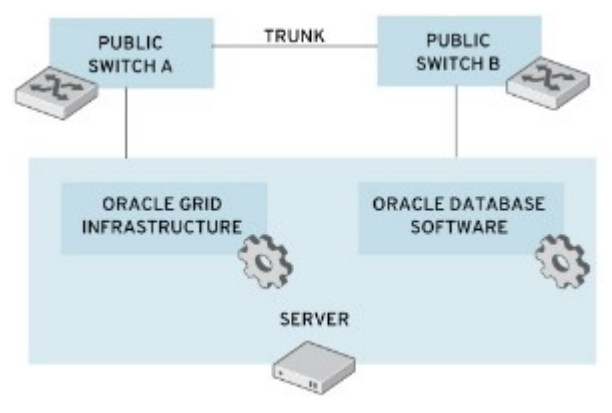

<span id="page-7-2"></span>**Figure 2.2.1: Network Topology**

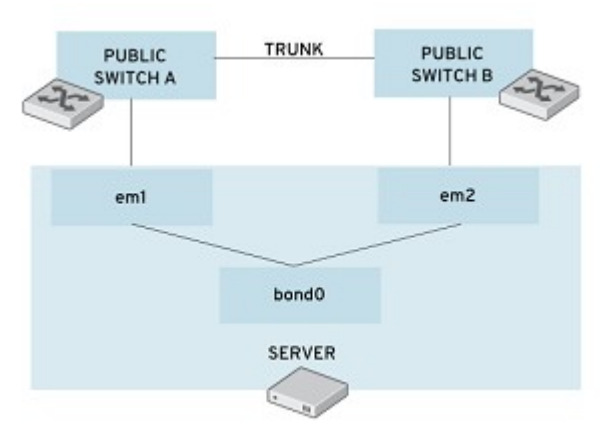

<span id="page-7-1"></span>**Figure 2.2.2: Ethernet Bonding**

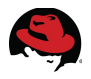

## <span id="page-8-0"></span>*2.3 Hardware Details*

The following are the minimum hardware requirements to properly install Oracle Database 11g Release 2 (11.2.0.3) on a x86\_64 system:

- Minimum of 1 GB of RAM for the installation of both Oracle Grid Infrastructure and Oracle Database, however 2 GB of memory or more is recommended
- Minimum of 1 Network Interface Card (NIC), however 2 NICs are recommended for high availability (HA) as used in the reference architecture
- Red Hat Enterprise Linux 6.x Server x86 64 with kernel 2.6.32-71 or higher
- Console access that supports 1024 x 768 resolution to ensure correct display of Oracle's Universal Installer (OUI).

**[Table 2.3.1: Server Details](#page-8-2)** specifies the hardware for the server used within this reference architecture. This hardware meets the minimum requirements for properly installing Oracle Database 11g Release 2 (11.2.0.3) on a x86\_64 system.

| <b>Server Hardware</b><br><b>Specifications</b>                                                  |                                                                                     |  |
|--------------------------------------------------------------------------------------------------|-------------------------------------------------------------------------------------|--|
| <b>Oracle 11g R2 Standalone Server</b><br>(db-oracle-node1)<br>[1 x HP ProLiant DL370 G6 Server] | Red Hat Enterprise Linux 6.4<br>kernel 2.6.32-358.el6.x86 64                        |  |
|                                                                                                  | 2 Socket, 8 Core (16 cores)<br>Intel(R) Xeon(R) CPU W5580 @ 3.20 GHz                |  |
|                                                                                                  | 48 GB of memory, DDR3 4096 MB @ 1333<br><b>MHz DIMMS</b>                            |  |
|                                                                                                  | 2 x NetXen NX3031 1/10-Gigabit Network<br>Interface Cards (NICs) for public network |  |
|                                                                                                  | 1 x Qlogic ISP2532 8GB Fibre Channel Dual<br>Port HBA                               |  |

<span id="page-8-2"></span>*Table 2.3.1: Server Details*

**[Table 2.3.2: Switch Details](#page-8-1)** specifies the Fibre Channel and Ethernet switches used within this reference architecture.

| <b>Switch Hardware</b>              |
|-------------------------------------|
| 2 x Brocade Silkworm Fibre Switches |
| 2 x HP ProCurve Gigabit Switches    |

<span id="page-8-1"></span>*Table 2.3.2: Switch Details*

**[Table 2.3.3: Storage Details](#page-9-2)** specifies the storage used for storing Oracle data files within this reference architecture.

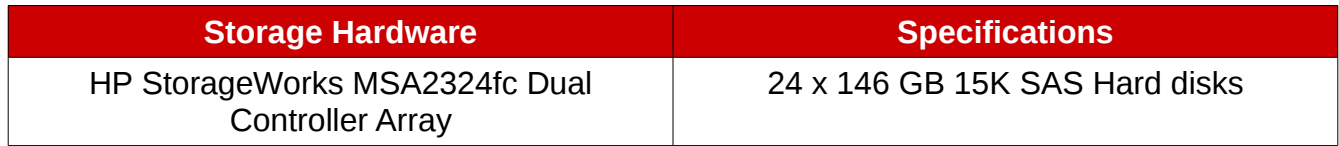

<span id="page-9-2"></span>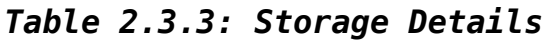

## <span id="page-9-0"></span>*2.4 File System Layout & Disk Space Details*

The following are the minimum disk space requirements for properly installing Oracle Database 11g Release 2 (11.2.0.3) software based upon this reference architecture.

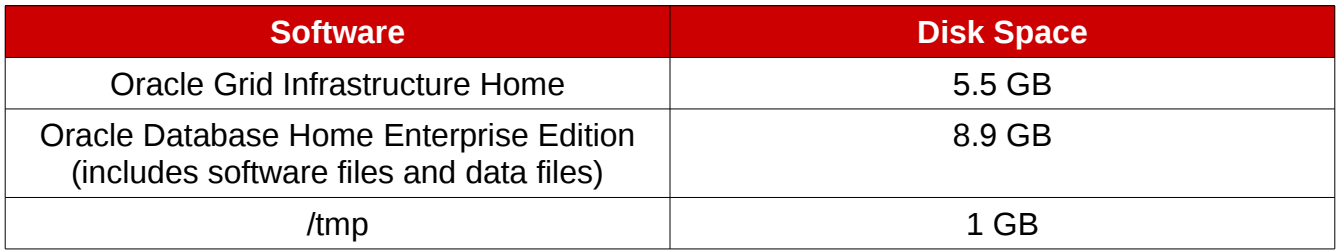

#### *Table 2.4.1:Disk Space Requirements*

**NOTE:** The actual amount of disk space consumed for Oracle Grid Infrastructure Home and Oracle Database Home Enterprise Edition may vary.

**[Table 2.4.2: File System Layout](#page-9-1)** specifies the file system layout for the server used within this reference architecture. This layout ensures the disk space requirements to properly install the Oracle Grid Infrastructure and Oracle Database software for Oracle Database 11g Release 2 (11.2.0.3) within the */u01* partition.

| <b>File System Layout</b> | <b>Disk Space Size</b> |  |  |  |
|---------------------------|------------------------|--|--|--|
|                           | 15 GB                  |  |  |  |
| /dev/shm                  | 24 GB                  |  |  |  |
| /boot                     | 248 MB                 |  |  |  |
| /home                     | 8 GB                   |  |  |  |
| /tmp                      | 4 GB                   |  |  |  |
| /101                      | 50 GB                  |  |  |  |
| /usr                      | 5 GB                   |  |  |  |
| /var                      | 8 GB                   |  |  |  |

<span id="page-9-1"></span>*Table 2.4.2: File System Layout*

While the size of the Oracle data files varies for each solution, the following are the Oracle

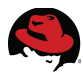

data file sizes used for this reference architecture.

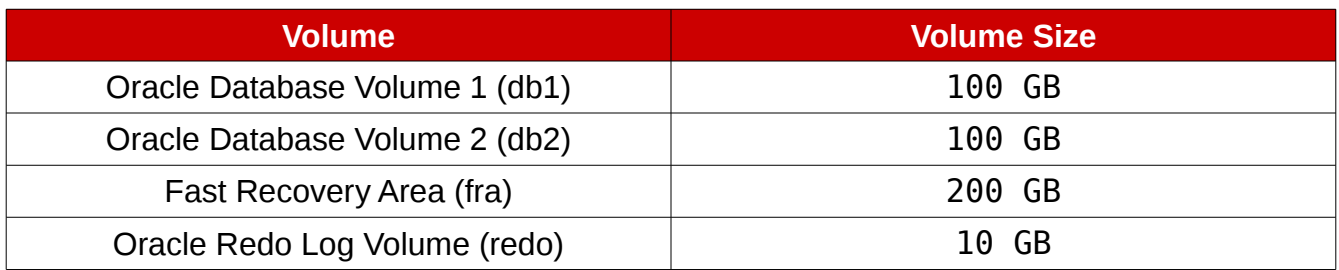

<span id="page-10-3"></span>*Table 2.4.3: Oracle Data File Sizes for Reference Architecture*

## <span id="page-10-1"></span>*2.5 Storage Layout*

**[Table 2.5.1: Storage Disk Layout for Reference Architecture](#page-10-2)** shows the storage disk layout for each volume.

| <b>Virtual</b><br><b>Diskgroup</b><br><b>Name</b> | <b>Volume</b><br><b>Name</b> | <b>Volume Size</b> | <b>RAID Group</b><br><b>Type</b> | <b>Harddrive</b><br><b>Count</b> | <b>Hot</b><br><b>Spares</b><br><b>Available</b> | <b>Size of</b><br><b>Virtual</b><br><b>Disk</b> |
|---------------------------------------------------|------------------------------|--------------------|----------------------------------|----------------------------------|-------------------------------------------------|-------------------------------------------------|
| vd01                                              | db1                          | 100 GB             | Raid 1/0                         | 8                                |                                                 | 586 GB                                          |
| vd02                                              | db2                          | 100 GB             | <b>Raid 1/0</b>                  | 8                                |                                                 | 586 GB                                          |
| vd03                                              | fra                          | 200 GB             | Raid 5                           | 5                                | 0                                               | 586 GB                                          |
| vd04                                              | redo                         | 10 GB              | Raid 1                           | 2                                | 0                                               | 146 GB                                          |

<span id="page-10-2"></span>*Table 2.5.1: Storage Disk Layout for Reference Architecture*

## <span id="page-10-0"></span>*2.6 Swap Space*

Swap space is determined by the amount of RAM found within the system. The following table displays the swap space recommendation. This reference architecture allocates 16 GB of RAM for swap space.

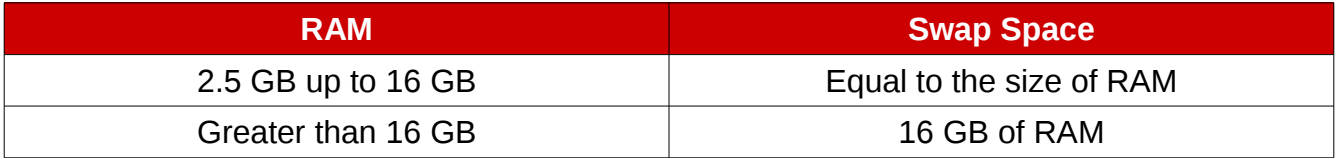

#### *Table 2.6.1: Recommended Swap Space*

**NOTE:** When calculating swap space, ensure not to include RAM assigned for *hugepages*. More information on *hugepages* can be found in **Section [4.1.5](#page-54-0) [Enabling HugePages](#page-54-0)**

## <span id="page-11-1"></span>*2.7 Security: Firewall Settings*

**[Table 2.7.1: Firewall Settings](#page-11-3)** lists the enabled ports within this reference architecture.

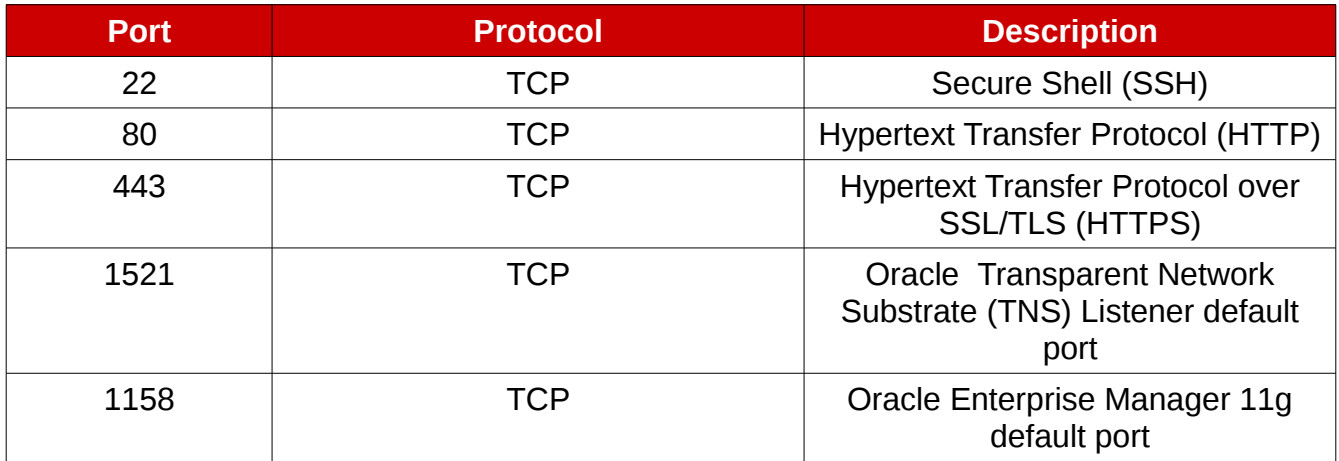

<span id="page-11-3"></span>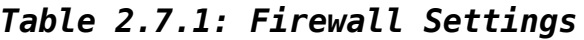

## <span id="page-11-0"></span>*2.8 Security: SELinux*

Oracle 11g Release 2 version 11.2.0.3 and later support *SELinux*. All systems in this reference architecture run with *SELinux* enabled and set to enforcing mode. **[Table 2.8.1:](#page-11-2)  [SELinux Packages](#page-11-2)** lists the required *SELinux* packages. The version 3.7.19-202 is available within the downloadable tar from **Appendix [K](#page-70-0) [Configuration Files](#page-70-0)**

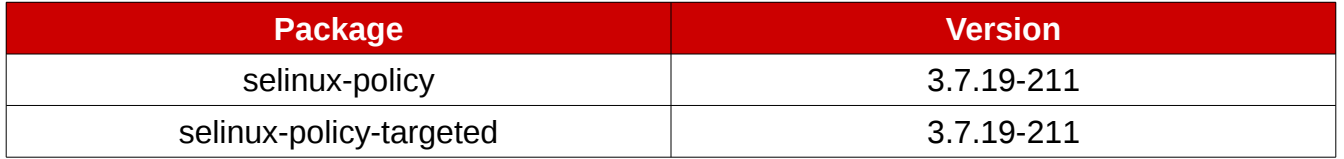

<span id="page-11-2"></span>*Table 2.8.1: SELinux Packages*

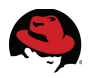

# <span id="page-12-2"></span>**3 Reference Architecture Configuration Details**

This reference architecture focuses on the deployment of Oracle Database 11g Release 2 (11.2.0.3) with Oracle Automatic Storage Management (ASM) on Red Hat Enterprise Linux 6 x86\_64. The configuration is intended to provide a comprehensive Red Hat | Oracle solution. The key solution components covered within this reference architecture consists of:

- Red Hat Enterprise Linux 6 Update 4
- Oracle Grid Infrastructure 11g Release 2 (11.2.0.3)
- Oracle Database 11g Release 2 (11.2.0.3)
- Security-Enhanced Linux (SELinux)
- Device Mapper Multipathing
- *udev* Rules
- Oracle ASMLib

## <span id="page-12-1"></span>*3.1 Setting OS Hostname*

A unique host name is required for the installation of Oracle Database 11g Release 2 (11.2.0.3) The host name within this reference architecture is: *db-oracle-node1.* To set the host name, please follow the instructions below.

Set the host name via the use of the **hostname** command. An example of setting *db-oraclenode1* host name is shown below.

```
# hostname db-oracle-node1.cloud.lab.eng.bos.redhat.com
```
Edit the */etc/sysconfig/network* file's host name variable with the host name provided above. An example of the */etc/sysconfig/network* file on *db-oracle-node1* can be seen below.

```
# cat /etc/sysconfig/network 
NETWORKING=yes 
HOSTNAME=db-oracle-node1.cloud.lab.eng.bos.redhat.com 
NOZEROCONF=yes
```
## <span id="page-12-0"></span>*3.2 Network Configuration*

The network configuration section focuses on the proper creation of a bonded network interface, ensures the *NetworkManager* is disabled, and configures the /etc/resolv.conf file. The bonded network interface provides an Oracle environment with high availability in case of a network interface failure.

### <span id="page-13-1"></span>**3.2.1 Configuring /etc/resolv.conf file**

Via the man pages of resolv.conf, "The resolver is a set of routines in the C library that provide access to the Internet Domain Name System (DNS). The resolver configuration file contains information that is read by the resolver routines the first time they are invoked by a process. The file is designed to be human readable and contains a list of keywords with values that provide various types of resolver information." The */etc/resolv.conf* file for this reference architecture consists of two configuration options: *nameserver* and *search*. The search option is used to search for a host name part of a particular domain. The nameserver option is the IP address of the name server the system (*db-oracle-node1*) should query. If more than one nameserver is listed, the resolver library queries them in order. An example of the */etc/resolv.conf* file used on the reference architecture can be seen below.

```
cat /etc/resolv.conf
search cloud.lab.eng.bos.redhat.com 
nameserver 10.16.143.247 
nameserver 10.16.143.248 
nameserver 10.16.255.2
```
For more information, please visit the man pages of the *resolv.conf* file via the command:

# **man resolv.conf**

#### <span id="page-13-0"></span>**3.2.2 Public Network Configuration**

The public network configuration consists of two network interfaces bonded together to provide high availability. The example below shows how to bond physical interfaces *em1* and *em2* with a bond device labeled *bond0*. If *NetworkManager* is installed, ensure it is *disabled*.

Check the status of *NetworkManager*:

```
# chkconfig –-list | grep NetworkManager
NetworkManager 0:off 1:off 2:off 3:off 4:off 5:off 6:off
```
Disable *NetworkManager*:

```
# service NetworkManager stop
# chkconfig NetworkManager off
```
As the root user, execute the following command which creates a file named *bonding.conf*  within the */etc/modprobe.d/* directory needed to create a bonded device for multiple network interfaces. The *bonding.conf* file is also part of **Appendix [K](#page-70-0) [Configuration Files](#page-70-0)**

```
# echo "alias bond0 bonding" > /etc/modprobe.d/bonding.conf
```
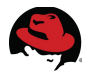

As the root user, create a backup of the *ifcfg-em1* & *ifcfg-em2* files, create the *ifcfg-bond0* file and edit the *ifcfg-em1* & *ifcfg-em2* configuration files found within */etc/sysconfig/networkscripts.* An example can be seen below.

```
# cp /etc/sysconfig/network-scripts/ifcfg-em1 /etc/sysconfig/network-
scripts/ifcfg-em1.bkup
# cp /etc/sysconfig/network-scripts/ifcfg-em2 /etc/sysconfig/network-
scripts/ifcfg-em2.bkup
```
#### # **cat /etc/sysconfig/network-scripts/ifcfg-bond0**

DEVICE="bond0" BONDING\_OPTS="mode=1 miimon=100 primary=em1" NM\_CONTROLLED="no" IPADDR="10.16.142.51" NETMASK="255.255.248.0" GATEWAY="10.16.143.254" ONBOOT="yes"

#### # **cat /etc/sysconfig/network-scripts/ifcfg-em1**

```
DEVICE="em1"
BOOTPROTO="none" 
HWADDR="00:25:B3:A8:6F:18" 
IPV6INIT="no" 
NM_CONTROLLED="no" 
ONBOOT="yes" 
TYPE="Ethernet" 
UUID="3db45d28-e63c-401b-906a-ef095de4fc1e" 
SLAVE="yes" 
MASTER="bond0"
```
#### # **cat /etc/sysconfig/network-scripts/ifcfg-em2**

```
DEVICE="em2" 
BOOTPROTO="none"
HWADDR="00:25:B3:A8:6F:19"
IPV6INIT="no"
NM_CONTROLLED="no"
ONBOOT="yes"
TYPE="Ethernet" 
UUID="7d29d87f-52bb-4dc6-88ca-d0857c7d7fd9"
SLAVE="yes" 
MASTER="bond0"
```
After all the network scripts are configured, restart the network service via the command:

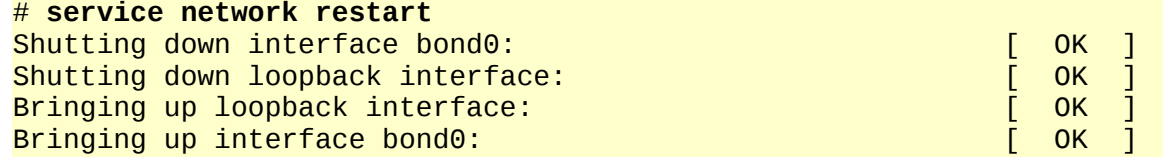

## <span id="page-15-0"></span>**3.2.3 NTP Configuration**

The **ntpd** program is an operating system daemon which sets and maintains the system time of day in synchronism with Internet standard time servers<sup>[1](#page-15-1)</sup>. The **ntpd** program operates by exchanging messages with one or more configured servers at designated poll intervals $^1$ .

To configure the ntpd daemon, follow the instructions below.

1. Edit the */etc/ntp.conf* file with a text editor such as **vi**.

```
# vi /etc/ntp.conf
```
2. Locate the following public server pool section, and modify to include the appropriate NTP servers. For the purposes of this reference architecture, only one NTP server is used, but 3 is recommended. The **iburst** option was added to speed up the time in which it takes to properly sync with the NTP servers.

```
# Use public servers from the pool.ntp.org project. 
# Please consider joining the pool (http://www.pool.ntp.org/join.html). 
server 10.16.255.2 iburst
```
- 3. Save all the changes within the */etc/ntp.conf* file
- 4. Restart the ntpd daemon via the command:

```
# service ntpd restart
Shutting down ntpd: [FAILED]
Starting ntpd: [ OK ]
NOTE: Shutting down ntpd daemon provides a status of 'FAILED' if the ntpd daemon
is currently off.
```
5. Ensure that the ntpd daemon is started when the system is booted.

```
# chkconfig ntpd on
```
<span id="page-15-1"></span><sup>1</sup> ntpd – Network Time Protocol (NTP) daemon man page – man ntpd (8)

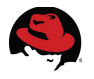

## <span id="page-16-2"></span>*3.3 OS Configuration*

### <span id="page-16-1"></span>**3.3.1 Accessing the RHN Repository**

Instructions on how to register a system and manage subscriptions on Red Hat Enterprise Linux 6 can be found within the Red Hat Linux 6 Deployment Guide documentation<sup>[2](#page-16-3)</sup>.

The following table shows the required channels via the Red Hat Network for the installation of Oracle.

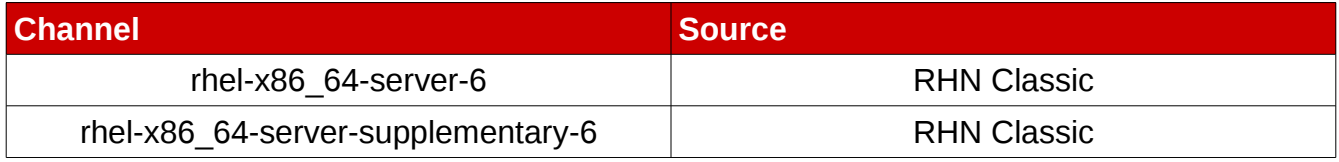

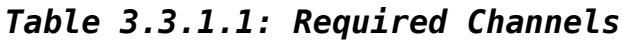

**NOTE:** The rhel-x86\_64-server-supplementary-6 channel is a requirement for the implementation of Oracle *ASMLib* found in **Section [3.4.3.2](#page-32-0) [Configuring Oracle ASMLib](#page-32-0)**. However, Oracle *ASMLib* is not required for the use of Oracle ASM disks. This reference architecture features both methods of implementation within **Section [3.4.3.1](#page-31-0) [Oracle ASMLib](#page-31-0)  [Alternative: Configuring Udev Rules](#page-31-0)** and **Section [3.4.3.2](#page-32-0) [Configuring Oracle ASMLib](#page-32-0)**

## <span id="page-16-0"></span>**3.3.2 Oracle Database 11g Release 2 (11.2.0.3) Package Requirements**

A specific set of packages is required to properly deploy Oracle Database 11g Release 2 (11.2.0.3) on Red Hat Enterprise Linux 6 (x86\_64). The number of installed packages required varies depending on whether a default or minimal installation of Red Hat Enterprise Linux 6 (x86\_64) is performed. For the purposes of this reference architecture, a minimal Red Hat Enterprise Linux 6 installation is performed to reduce the number of installed packages. A sample kickstart file as been provided within **Appendix [K](#page-70-0) [Configuration Files](#page-70-0)**. Red Hat Enterprise Linux 6 installation required group packages:

| <b>Required Group Packages</b> |
|--------------------------------|
| @Base                          |
| @Core                          |

*Table 3.3.2.1: Group Packages*

<span id="page-16-3"></span><sup>2</sup> Red Hat Enterprise Linux 6 Deployment Guide, [https://access.redhat.com/site/documentation/en-](https://access.redhat.com/site/documentation/en-US/Red_Hat_Enterprise_Linux/6/html-single/Deployment_Guide/index.html#entitlements)[US/Red\\_Hat\\_Enterprise\\_Linux/6/html-single/Deployment\\_Guide/index.html#entitlements](https://access.redhat.com/site/documentation/en-US/Red_Hat_Enterprise_Linux/6/html-single/Deployment_Guide/index.html#entitlements)

Oracle Grid Infrastructure 11.2 and Oracle Database 11.2 required x86\_64 RPM packages<sup>[3](#page-17-0)</sup>:

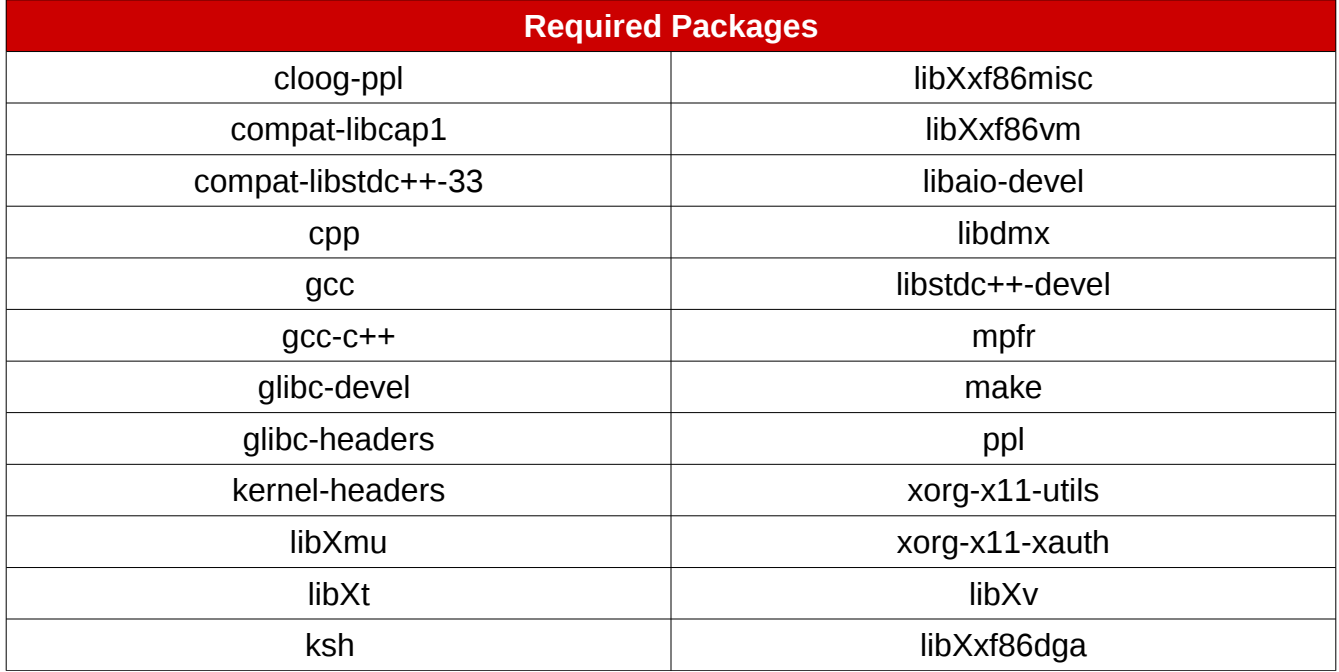

#### *Table 3.3.2.2: Required Packages*

After the installation of Red Hat Enterprise Linux 6 is completed, create a file, *req-rpm.txt*, that contains the name of each RPM package listed above on a separate line. For simplicity, this *req-rpm.txt* file is included in **Appendix [F](#page-65-0) [Oracle Database Package Requirements Text](#page-65-0)  [File.](#page-65-0)**

Use the **yum** package manager to install the packages and any of their dependencies with the following command:

# **yum install `awk '{print \$1}' ./req-rpm.txt`**

A minimum installation of Red Hat Enterprise Linux 6 does not install the *X Window System* server package, but only the required *X11* client libraries. In order to run the Oracle Universal Installer (OUI), a system with the *X Window System* server package installed is required. Via a system with *X Window System* installed, **SSH** into the Oracle Database server with the *Y* option to ensure trusted *X11* forwarding is set. The command is as follows:

#### # **ssh -Y 10.16.142.51**

Alternatively, if a system with the X Window System server package is unavailable, install the *X Window System* server package directly on the Oracle Database Server.

#### # **yum groupinstall "X Window System"**

<span id="page-17-0"></span><sup>3</sup> Linux OS Installation with Reduced Set of Packages for Running Oracle Database Server [ID 728346.1]

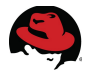

## <span id="page-18-1"></span>**3.3.3 Configuring Security-Enhanced Linux (SELinux)**

*SELinux* is an implementation of a mandatory access control (MAC) mechanism developed by the National Security Agency (NSA). The purpose of *SELinux* is to apply rules on files and processes based on defined policies. When policies are appropriately defined, a system running *SELinux* enhances application security by determining if an action from a particular process should be granted thus protecting against vulnerabilities within a system. The implementation of Red Hat Enterprise Linux 6 enables *SELinux* by default and appropriately sets it to the default setting of *ENFORCING*. It is highly recommended that *SELinux* be kept in *ENFORCING* mode when running Oracle Database 11g Release 2 (11.2.0.3).

Verify that *SELinux* is running and set to *ENFORCING*:

As the root user,

# **getenforce** Enforcing

If the system is running in *PERMISSIVE* or *DISABLED* mode, modify the */etc/sysconfig/selinux* file and set *SELinux* to enforcing as shown below.

SELINUX=enforcing

The modification of the */etc/sysconfig/selinux* file takes effect after a reboot. To change the setting of *SELinux* immediately without a reboot, run the following command:

# **setenforce 1**

For more information on Security-Enhanced Linux, please visit the [Red Hat Enterprise Linux 6](https://access.redhat.com/site/documentation/en-US/Red_Hat_Enterprise_Linux/6/pdf/Security-Enhanced_Linux/Red_Hat_Enterprise_Linux-6-Security-Enhanced_Linux-en-US.pdf) **[Security-Enhanced Linux User Guide](https://access.redhat.com/site/documentation/en-US/Red_Hat_Enterprise_Linux/6/pdf/Security-Enhanced_Linux/Red_Hat_Enterprise_Linux-6-Security-Enhanced_Linux-en-US.pdf)** 

### <span id="page-18-0"></span>**3.3.4 Configuring Firewall Settings**

Firewall access and restrictions play a critical role in securing your Oracle Database 11g Release 2 (11.2.0.3) environment. It is recommended that the firewall settings be configured to permit access to the Oracle Database network ports only from authorized database or database-management clients. For example, in order to allow access to a specific database client with an IP address of 10.16.142.54 to make requests to the database server via SQL\*Net using Oracle's TNS (Transparent Network Substrate) Listener (default port of 1521), the following firewall rule must be added to the *iptables* configuration file found at */etc/sysconfig/iptables*.

```
-A INPUT -m state --state NEW -m tcp -p tcp -s 10.16.142.54 --dport 1521 -j 
ACCEPT
```
Likewise, if this particular database client with an IP address of 10.16.142.54 required access to the web-based Oracle Enterprise Manager 11g that uses the default port of 1158, the following firewall rule must be added to the *iptables* configuration file found at */etc/sysconfig/iptables*.

```
-A INPUT -m state --state NEW -m tcp -p tcp -s 10.16.142.54 --dport 1158 -j 
ACCEPT
```
Once the rules have been modified within the */etc/sysconfig/iptables*, run the following command to activate:

```
# service iptables restart
| iptables: Flushing firewall rules:<br>| iptables: Setting chains to policy ACCEPT: nat mangle filte[ OK ]
iptables: Setting chains to policy ACCEPT: nat mangle filte
iptables: Unloading modules: [ OK ] 
iptables: Applying firewall rules: The Contract of the Contract of the Contract of the Contract of the OK
```
**NOTE:** A full listing of all the firewall settings within the */etc/sysconfig/iptables* file for this reference architecture can be found at **Appendix [D](#page-63-0) [Iptables Configuration File.](#page-63-0)**

## <span id="page-19-0"></span>**3.3.5 Setting Virtual Memory**

Tuning virtual memory requires the modification of five kernel parameters that affect the rate at which virtual memory is used within Oracle databases. It is important to note the recommended values are to be used as a starting point when setting virtual memory. A brief description<sup>[4](#page-19-1)</sup> and recommended settings for the virtual memory parameters, as well as, the definition of dirty data are described below.

*SWAPPINESS<sup>4</sup> -* A value from 0 to 100 which controls the degree to which the system swaps. A high value prioritizes system performance, aggressively swapping processes out of physical memory when they are not active. A low value prioritizes interactivity and avoids swapping processes out of physical memory for as long as possible, which decreases response latency. The default value is 60. The Oracle recommended value is 0.

*DIRTY DATA –* Dirty data is data that has been modified and held in the page cache for performance benefits. Once the data is flushed to disk, the data is clean.

*DIRTY\_RATIO[5](#page-19-2) –* Contains, as a percentage of total system memory, the number of pages at which a process which is generating disk writes will itself start writing out dirty data. The default value is 20. The recommended value is 80.

*DIRTY\_BACKGROUND\_RATIO<sup>5</sup> –* Contains, as a percentage of total system memory, the number of pages at which the background write back daemon will start writing out dirty data. The Oracle recommended value is 3.

*DIRTY\_EXPIRE\_CENTISECS<sup>5</sup>* - Defines when dirty in-memory data is old enough to be eligible for writeout. The default value is 3000, expressed in hundredths of a second. The Oracle recommended value is 500.

*DIRTY\_WRITEBACK\_CENTISECS<sup>5</sup>* - Defines the interval of when writes of dirty in-memory data are written out to disk. The default value is 500, expressed in hundredths of a second. The Oracle recommended value is 100.

<span id="page-19-1"></span><sup>4</sup> RHEL6 Kernel Documentation - /usr/share/doc/kernel-doc-2.6.32/Documentation/sysctl/vm.txt

<span id="page-19-2"></span><sup>5</sup> RHEL6 Kernel Documentation - /usr/share/doc/kernel-doc-2.6.32/Documentation/sysctl/vm.txt

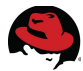

Prior to making any changes to the */etc/sysctl.conf* ensure to create a backup as follows:

```
# cp /etc/sysctl.conf /etc/sysctl.conf.bkup
```
The following is a snippet from the */etc/sysctl.conf* file with the five virtual memory parameters set with the recommended settings:

```
vm.swapines = <math>0</math>vm.dirty_background_ratio = 3
vm.dirty_ratio = 80
vm.dirty_expire_centisecs = 500
vm.dirty writeback centisecs = 100
```
For the changes take effect immediately, run the following command:

# **sysctl -p**

**NOTE:** A full listing of all the kernel parameters modified within the */etc/sysctl.conf* file can be found at **Appendix [G](#page-66-0) [Kernel Parameters.](#page-66-0)**

## <span id="page-20-0"></span>**3.3.6 Setting Shared Memory**

Shared memory allows processes to communicate with each other by placing regions of memory into memory segments. In the case of Oracle, shared memory segments are used by the System Global Area (SGA) to store incoming data and control information. The size of Oracle's SGA impacts the amount of shared memory pages and shared memory segments to be set within a system. By default, Red Hat Enterprise Linux 6 provides a large amount of shared memory pages and segments, however, the appropriate allocation for a system depends on the amount of RAM within the system.

In order to allocate the appropriate amount of shared memory pages and shared memory segments for a system running an Oracle database, the kernel parameters *SHMALL, SHMMAX*, and *SHMMNI* must be set.

*SHMALL –* is the maximum total amount of shared memory pages

*SHMMAX* – is the maximum size in bytes of a single shared memory segment

*SHMMNI* – is the maximum total amount of shared memory segments

The first step in determining the maximum amount of shared memory pages (*SHMALL*) in a system is to determine the system's page size in bytes. The following command can be used to obtain the system page size.

```
# getconf PAGE_SIZE
4096
```
Once the page size is captured, calculate *SHMALL* as follows:

*TOTAL RAM IN BYTES / PAGE\_SIZE*

For example, on a system with 48 GB of memory the **SHMALL** calculation would look as follows:

# **echo "48 \* 1024^3 / 4096" | bc** 12582912

The calculation of *SHMMAX*, is as follows:

*HALF OF TOTAL RAM IN BYTES*

For example, on a system with 48 GB of memory the  $s$ <sub>HMMAX</sub> calculation would look as follows:

```
# echo "48 * 1024^3 / 2" | bc
25769803776
```
As for *SHMMNI*, Oracle recommends the value of *SHMMNI* to be set to 4096.

*NOTE:* If the current value found within */etc/sysctl.conf* for any parameter is higher than the value calculated for *SHMMAX* and *SHMALL*, do not change the value found within the */etc/sysctl.conf* file*.*

Since the values of *SHMMAX* and *SHMALL* calculated are smaller then the values already set, no changes are made within */etc/sysctl.conf*. Snippet of the */etc/sysctl.conf* file:

```
kernel.shmmax = 68719476736
kernel.shmall = 4294967296
kernel.shmmni = 4096
```
In order for the changes take effect immediately, run the following command:

# **sysctl -p**

**NOTE:** A full listing of all the kernel parameters modified within the */etc/sysctl.conf* file can be found at **Appendix [G](#page-66-0) [Kernel Parameters.](#page-66-0)**

#### <span id="page-21-0"></span>**3.3.7 Setting Semaphores**

Red Hat Enterprise Linux 6 provides semaphores for synchronization of information between processes. The kernel parameter *sem* is composed of four parameters:

*SEMMSL* – is defined as the maximum number of semaphores per semaphore set

*SEMMNI* – is defined as the maximum number of semaphore sets for the entire system

*SEMMNS* – is defined as the total number of semaphores for the entire system

**NOTE:** *SEMMNS* is calculated by *SEMMSL* \* *SEMMNI*

*SEMOPM* – is defined as the total number of semaphore operations performed per semop system call.

The following line is required within the */etc/sysctl.conf* file to provide sufficient semaphores for Oracle:

```
kernel.sem = 250 32000 100 128
```
In order for the changes take effect immediately, run the following command:

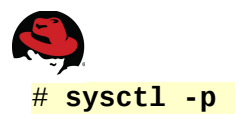

**NOTE:** A full listing of all the kernel parameters modified within the */etc/sysctl.conf* file can be found at **Appendix [G](#page-66-0) [Kernel Parameters.](#page-66-0)**

### <span id="page-22-1"></span>**3.3.8 Ephemeral Network Ports**

Oracle recommends that the ephemeral default port range be set starting at 9000 to 65500. This ensures that all well known ports, ports used by Oracle and other applications are avoided. To set the ephemeral port range, modify the */etc/sysctl.conf* file and add the following line:

```
net.ipv4.ip_local_port_range = 9000 65500
```
In order for the changes take effect immediately, run the following command:

# **sysctl -p**

**NOTE:** A full listing of all the kernel parameters modified within the */etc/sysctl.conf* file can be found at **Appendix [G](#page-66-0) [Kernel Parameters.](#page-66-0)**

### <span id="page-22-0"></span>**3.3.9 Optimizing Network Settings**

Optimizing the network settings for the default and maximum buffers for the application sockets in Oracle Database 11g Release 2 (11.2.0.3) is done by setting static sizes to *RMEM* and *WMEM*. The *RMEM* parameter represents the receive buffer size, while the *WMEM* represents the send buffer size. The recommended values by Oracle are modified within the */etc/sysct.conf* file.

```
net.core.rmem_default = 262144 
net.core.rmem max = 4194304net.core.wmem_default = 262144 
net.core.wmem max = <math>1048576</math>
```
In order to make the changes take effect immediately, run the following command:

# **sysctl -p**

**NOTE:** A full listing of all the kernel parameters modified within the */etc/sysctl.conf* file can be found at **Appendix [G](#page-66-0) [Kernel Parameters.](#page-66-0)**

## <span id="page-23-1"></span>**3.3.10 Increasing synchronous I/O Requests**

The kernel parameter *FS.AIO-MAX-NR* sets the maximum number of on current asynchronous I/O requests. Oracle recommends setting the value to 1048576. In order to add *FS-AIO-MAX-NR* to 1048576, modify the */etc/sysctl.conf* file as follows:

```
fs.aio-max-nr = 1048576
```
In order for the changes take effect immediately, run the following command:

#### # **sysctl -p**

**NOTE:** A full listing of all the kernel parameters modified within the */etc/sysctl.conf* file can be found at **Appendix [G](#page-66-0) [Kernel Parameters.](#page-66-0)**

### <span id="page-23-0"></span>**3.3.11 Increasing File Handles**

**NOTE:** Oracle *ASMLib* does not open file descriptors for each device, but instead opens one file descriptor per Oracle process*.* This reference architecture features both methods of implementation within **Section [3.4.3.1](#page-31-0) [Oracle ASMLib Alternative: Configuring Udev](#page-31-0)  [Rules](#page-31-0)** and **Section [3.4.3.2](#page-32-0) [Configuring Oracle ASMLib.](#page-32-0)** However, during the installation of Oracle Database 11g Release 2 (11.2.0.3) the *FS.FILE-MAX* kernel parameter must be set to at least 6815744.

The kernel parameter *FS.FILE-MAX* sets the maximum number of open file handles assigned to the Red Hat Enterprise Linux 6 operating system. Oracle recommends that for each Oracle database instance found within a system, allocate 512\**PROCESSSES* in addition to the open file handles already assigned to the Red Hat Enterprise Linux 6 operating system. *PROCESSES* within a database instance refers to the maximum number of processes that can be concurrently connected to the Oracle database by the *oracle* user. The default value for *PROCESSES* is 150 for Oracle Database 11g Release 2 (11.2.0.3)*.* To properly calculate the *FS.FILE-MAX* for a system, first identify the current *FS.FILE-MAX* allocated to the system via the following command:

```
# cat /proc/sys/fs/file-max
32768
```
Next, add all the *PROCESSES* together from each Oracle database instance found within the system and multiple by 512 as seen in the following command.

# **echo "512 \* 150" | bc** 76800

**NOTE:** To determine the current *PROCESSES* value, log into the Oracle database instance and run the following command below. Since no Oracle database has yet been created within this reference architecture, the default value of 150 *PROCESSES* is used.

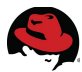

Finally, add the current *FS.FILE-MAX* value with the new value found from multiplying 512\*PROCESSES to attain the new *FS.FILE-MAX* value.

```
# echo "32768 + 76800" | bc
109568
```
While the value of the *FS.FILE-MAX* parameter varies upon your environment, this reference architecture sets the value at 6815744. Oracle recommends a value no smaller than 6815744. Due to the calculation in the above example equating to 109568, the minimum Oracle recommended value was used. In order to add *FS.FILE-MAX* to 6815744, modify the /etc/sysctl.conf file as follows:

```
fs.file-max = 6815744
```
In order for the changes take effect immediately, run the following command:

# **sysctl -p**

**NOTE:** It is recommended to revisit the *FS.FILE-MAX* value if the *PROCESSES* value is increased for the Oracle database instance.

**NOTE:** A full listing of all the kernel parameters modified within the */etc/sysctl.conf* file can be found at **Appendix [G](#page-66-0) [Kernel Parameters.](#page-66-0)**

#### <span id="page-24-0"></span>**3.3.12 User Accounts & Groups**

Prior to the installation of Oracle Database 11g Release 2 (11.2.0.3), Oracle recommends the creation of a *GRID* user for the Oracle Grid Infrastructure and an *ORACLE* user for the Oracle Database software installed on the system. For the purposes of this reference architecture, the Oracle Database software owner is the user *ORACLE* and the Oracle Grid Infrastructure for a standalone server software owner is the user *GRID*. Each user is designated different groups to handle specific roles based on the software installed. However, the creation of separate users requires that both the *ORACLE* user and the *GRID* user have a common primary group, the Oracle central inventory group (*OINSTALL*).

The following are the recommended system groups created for the installation of the Oracle Database and part of the oracle user.

OSDBA group (*DBA*) – determines OS user accounts with DBA privileges

OSOPER group (*OPER*) – an optional group created to assign limited DBA privileges (*SYSOPER* priviledge) to particular OS user accounts

The following are the recommended system groups created for the installation of the Oracle Grid Infrastructure and part of the *GRID* user

OSDBA group (*ASMDBA*) – provides administrative access to Oracle ASM instances

OSASM group (*ASMADMIN*) – provides administrative access for storage files via the *SYSASM* priviledge

OSOPER group (*ASMOPER*) – an optional group created to assign limited DBA privileges with regards to ASM to particular OS user accounts

As the root user, create the following user accounts, groups, and group assignments using a consistent UID and GID assignments across your organization:

```
# groupadd --gid 54321 oinstall
# groupadd --gid 54322 dba
# groupadd --gid 54323 asmdba
# groupadd --gid 54324 asmoper
# groupadd --gid 54325 asmadmin
# groupadd --gid 54326 oper
# useradd --uid 54321 --gid oinstall --groups dba,oper,asmdba,asmoper oracle
# passwd oracle
# useradd --uid 54322 --gid oinstall --groups dba,asmadmin,asmdba,asmoper grid
# passwd grid
```
Verify the *GRID* and *ORACLE* user correctly display the appropriate primary and supplementary groups via the commands:

```
# id oracle
uid=54321(oracle) gid=54321(oinstall) 
groups=54321(oinstall),54322(dba),54323(asmdba),54324(asmoper),54326(oper)
# id grid
uid=54322(grid) gid=54321(oinstall) 
groups=54321(oinstall),54322(dba),54323(asmdba),54324(asmoper),54325(asmadmin)
```
### <span id="page-25-0"></span>**3.3.13 Setting Shell Limits for the Grid and Oracle User**

Oracle recommends the following settings for the soft and hard limits for the number of open file descriptors (nofile), number of processes (nproc), and size of the stack segment (stack) allowed by each user respectively. The purpose of setting these limits is to prevent a system wide crash that could be caused if an application, such as Oracle, were allowed to exhaust all of the OS resources under an extremely heavy workload.

Create a file labeled *99-grid-oracle-limits.conf* within */etc/security/limits.d/* as follows:

# **touch /etc/security/limits.d/99-grid-oracle-limits.conf**

**NOTE:** The reason that the */etc/security/limits.conf* file is not directly modified is due to the order in which limit files are read in the system. After reading the */etc/security/limits.conf* file, files within the */etc/security/limits.d/* directory are read. If two files contain the same entry, the entry read last takes presidence. For more information visit Red Hat Article: "What order are the limit files in the limits.d directory read in?"[6](#page-25-1)

<span id="page-25-1"></span><sup>6</sup> What order are the limits files in the limits.d directory read in? <https://access.redhat.com/site/solutions/199993>

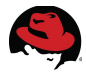

.

Within the */etc/security/limits.d/99-grid-oracle-limits.conf* file, add the following soft and hard limits for the *oracle* and *grid* user:

oracle soft nproc 2047 oracle hard nproc 16384 oracle soft nofile 1024 oracle hard nofile 65536 oracle soft stack 10240 oracle hard stack 32768 grid soft nproc 2047 grid hard nproc 16384 grid soft nofile 1024 grid hard nofile 65536 grid soft stack 10240 grid hard stack 32768

**NOTE:** Modifications made to the *99-grid-oracle-limits.conf* file take effect immediately. However, please ensure that any previously logged in *oracle* or *grid* user sessions (if any) are logged out and logged back in for the changes to take effect**.**

As the root user, create a shell script labeled *oracle-grid.sh* within */etc/profile.d/* to create the appropriate *ulimits* for the *oracle* and *grid* user*.* The contents of the oracle-grid.sh script can be seen below.

```
#Setting the appropriate ulimits for oracle and grid user 
if [ $USER = "oracle" ]; then
    if [$SHELL = "/bin/ksh" ]; then
         ulimit -u 16384 
         ulimit -n 65536 
     else 
         ulimit -u 16384 -n 65536 
     fi 
fi 
if \lceil $USER = "grid" \rceil; then
     if [ $SHELL = "/bin/ksh" ]; then 
         ulimit -u 16384 
         ulimit -n 65536 
     else 
         ulimit -u 16384 -n 65536 
     fi 
fi
```
**NOTE:** While the *ulimit* values can be set directly within the */etc/profile* file, it is recommended to create a custom shell script within */etc/profile.d* instead. The *oracle-grid.sh* script can be downloaded from the **Appendix [K](#page-70-0) [Configuration Files](#page-70-0)**

As *oracle* and *grid* user, verify the *ULIMIT* values by running the following command:

```
# ulimit -a
                   (blocks, -c) 0data seg size (kbytes, -d) unlimited 
scheduling priority (-e) 0
```
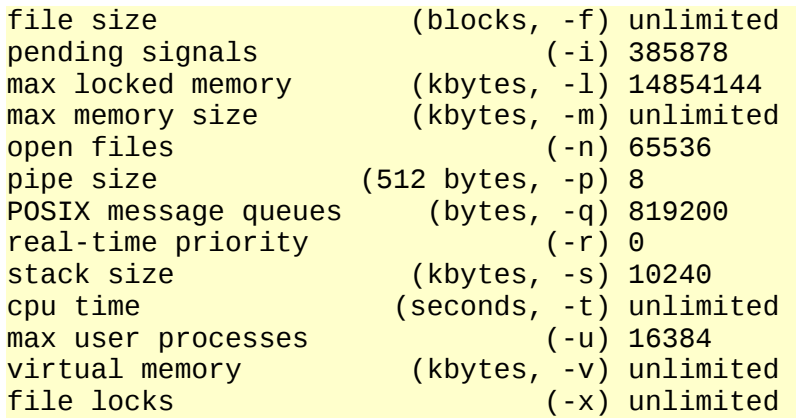

## <span id="page-27-1"></span>*3.4 Storage Configuration*

The following storage configuration section describes the best practices for setting up device mapper multipath, the use of *udev* rules or Oracle ASMLib for ASM disk management, and the use of the *tuned* package for optimal performance.

### <span id="page-27-0"></span>**3.4.1 Setting up DM-Multipath**

*Device mapper multipath* provides the ability to aggregate multiple I/O paths to a newly created device mapper path to achieve high availability, I/O load balancing, and persistent naming. The following procedures provide the best practices to installing and configuring *device mapper multipath* devices.

**NOTE:** Ensure Oracle database volumes are accessible via the operating system prior to continuing with the section below.

1. As the root user, install the *device-mapper-multipath* package using the **yum** package manager.

# **yum install device-mapper-multipath**

2. Copy the *multipath.conf* file found within */usr/share/doc/device-mapper-multipath-0.4.9/* to */etc/*

# **cp /usr/share/doc/device-mapper-multipath-0.4.9/multipath.conf /etc/**

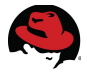

3. Capture the scsi id of the local disk(s) on the system.

```
# scsi_id --whitelisted --replace-whitespace –-device=/dev/sda
3600508b1001030353434363646301200
```
4. Uncomment and modify the blacklist section within the */etc/multipath.conf* file to include the *scsi id* of the local disk on the system. Once complete, save the changes made to the *multipath.conf* file.

```
blacklist { 
        wwid 3600508b1001030353434363646301200 
         devnode "^(ram|raw|loop|fd|md|dm-|sr|scd|st)[0-9]*" 
         devnode "^hd[a-z]" 
}
```
5. Start the *multipath* daemon.

```
# service multipathd start
Starting multipathd daemon: \begin{bmatrix} 0 & 1 \\ 0 & 1 \end{bmatrix}
```
6. Enable the *multipath* daemon to ensure it is started upon boot time.

```
# chkconfig multipathd on
```
7. Identify the *dm- device, size, and WWID* of each *device mapper* volume for Oracle data disks and recovery disks. In this example, volume *mpathb* is identified via the following command:

```
# multipath -ll
    multipath alias name world wide identifier (WWID)
                                                   dm- device
          mpathb (3600c0ff000d7e7a89e85ac5101000000) dm-10 HP, MSA2324fc
          size=186G features='1 queue if no path' hwhandler='0' wp=rw
size|-+- policy='round-robin 0' prio=130 status=active
            |-3:0:0:3 sdd 8:48 active ready running
             - 3:0:1:3 sdh 8:112 active ready running
             - 4:0:0:3 sdt 65:48 active ready running
             - 4:0:1:3 sdx 65:112 active ready running
            -+- policy='round-robin 0' prio=10 status=enabled
            -3:0:2:3 sdl 8:176 active ready running
             - 3:0:3:3 sdp 8:240 active ready running
            |-4:0:2:3 sdab 65:176 active ready running
             -4:0:3:3 sdaf 65:240 active ready running
```
<span id="page-28-0"></span>**Figure 3.4.1.1: Multipath Device (mpathb)**

**[Figure 3.4.1.1: Multipath Device \(mpathb\)](#page-28-0)** properly identifies the current multipath alias name, size, *WWID,* and *dm* device*.* This information is required for the application of a custom alias to each volume as shown in step 9*.* 

8. Uncomment the defaults section found within the */etc/multipath.conf* file.

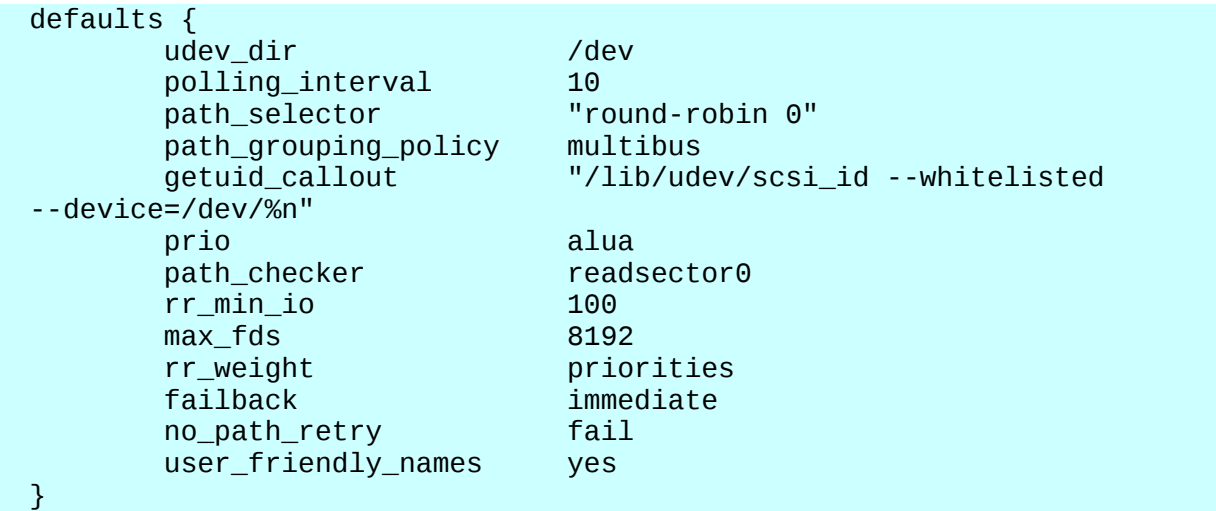

9. Uncomment the multipath section found within the */etc/multipath.conf* file and create an alias for each *device mapper* volume in order to enable persistent naming of those volumes. Once complete, save the changes made to the *multipath.conf* file. The output should resemble the example below. For reference, refer the Oracle data volumes created for this reference architecture as seen on **[Table 2.4.3: Oracle Data File Sizes](#page-10-3)  [for Reference Architecture.](#page-10-3)**

```
multipaths { 
       multipath {<br>wwid
              wwid 3600c0ff000d7e7a899d8515101000000
 alias db1 
        } 
        multipath { 
              wwid 3600c0ff000dabfe5a7d8515101000000
alias db2 db2 de la contrata de la contrata de la contrata de la contrata de la contrata de la contrata de la
        } 
       multipath {<br>wwid
              wwid 3600c0ff000d7e7a8dbd8515101000000
 alias fra 
 } 
        multipath { 
             wwid 3600c0ff000dabfe5f4d8515101000000<br>alias redo
 alias redo 
        } 
}
```
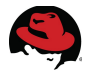

10.Restart the *device mapper multipath* daemon.

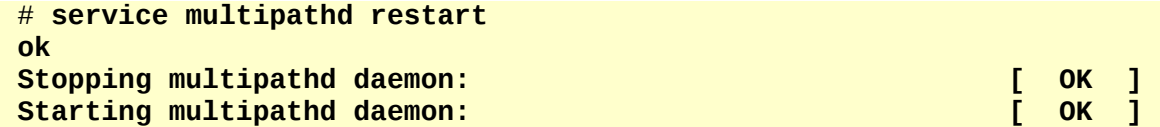

11.Verify the *device mapper* paths and aliases are displayed properly. Below is an example of one *device mapper* device labeled *fra*.

```
# multipath -ll
fra (3600c0ff000d7e7a89e85ac5101000000) dm-10 HP,MSA2324fc 
size=186G features='1 queue_if_no_path' hwhandler='0' wp=rw 
|-+- policy='round-robin 0' prio=130 status=active 
| |- 3:0:0:3 sdd 8:48 active ready running 
| |- 3:0:1:3 sdh 8:112 active ready running 
| |- 4:0:0:3 sdt 65:48 active ready running 
   - 4:0:1:3 sdx 65:112 active ready running
 -+- policy='round-robin 0' prio=10 status=enabled
   |- 3:0:2:3 sdl 8:176 active ready running 
   |- 3:0:3:3 sdp 8:240 active ready running 
   |- 4:0:2:3 sdab 65:176 active ready running 
   - 4:0:3:3 sdaf 65:240 active ready running
```
### <span id="page-30-0"></span>**3.4.2 Partitioning Device Mapper Shared Disks**

Partitioning of the *device mapper* shared disks is only required when using Oracle *ASMLib*. For the simplification of ensuring to meet all requirements, this reference architecture creates a partition for each device mapper volume. For each device mapper volume, create a partition using parted. An example is shown below.

```
# parted /dev/mapper/db1 mklabel gpt mkpart primary "1 -1"
Information: You may need to update /etc/fstab.
```
Once the partition is created, a newly created device mapper device is created as *db1p1*.

```
# ls -l /dev/mapper/db1p1 
lrwxrwxrwx. 1 root root 8 Apr 16 15:15 /dev/mapper/db1p1 -> ../dm-11
```
**NOTE:** A newly created partition requires the alias name followed by *p1* such as d*b1p1* seen above. If *p1* is missing, please run the following command to add the partition mappings to the device mapper disks.

# **kpartx -a /dev/mapper/db1**

## <span id="page-31-1"></span>**3.4.3 Configuring Oracle ASM Disks**

The configuration of Oracle ASM requires the use of either *udev* rules or Oracle's *ASMLib*. It is important to note that Oracle's *ASMLib* is not a requirement for the use of Oracle ASM disks. The reasoning behind providing an Oracle *ASMLib* alternative is due to *udev* rules not requiring additional kernel modules, unlike Oracle ASMLib that requires a kernel module labeled **kmod-oracleasm** and proprietary user space utilities to properly function. This section focuses on the implementation best practices of using Red Hat's native *udev* rules to setup the appropriate permissions for each device mapper disk, as well as, the best practices for Oracle's *ASMLib*. This reference architecture documents both methods of implementation, however, only one method can be applied for a given solution.

#### <span id="page-31-0"></span>**3.4.3.1 Oracle ASMLib Alternative: Configuring Udev Rules**

**NOTE:** If following the steps in this section, please ignore **Section [3.4.3.2](#page-32-0) [Configuring](#page-32-0)  [Oracle ASMLib](#page-32-0)**

The configuration of Oracle ASM requires the use of either *udev* rules or Oracle's ASMLib. This section, focuses on the best practices of using Red Hat's native *udev* rules to setup the appropriate permissions for each device mapper disk.

1. As the root user, identify the *Device Mapper Universally Unique IDentifier* (*DM\_UUID*) for each *device mapper* volume. The example below shows the *DM\_UID* for the partitions of the volumes labeled db1,db2,fra, and redo.

```
# for i in db1p1 db2p1 frap1 redop1; do printf "%s %s\n" "$i" "$(udevadm 
info --query=all --name=/dev/mapper/$i | grep -i dm_uuid)"; done
db1p1 E: DM_UUID=part1-mpath-3600c0ff000d7e7a899d8515101000000 
db2p1 E: DM_UUID=part1-mpath-3600c0ff000dabfe5a7d8515101000000 
frap1 E: DM_UUID=part1-mpath-3600c0ff000d7e7a8dbd8515101000000 
redop1 E: DM_UUID=part1-mpath-3600c0ff000dabfe5f4d8515101000000
```
- 2. Create a file labeled *99-oracle-asmdevices.rules* within */etc/udev/rules.d/*
- 3. Within *99-oracle-asmdevices.rules* file, create rules for each device similar to the example below:

```
KERNEL=="dm-*",ENV{DM_UUID}=="part1-mpath-
3600c0ff000dabfe5f4d8515101000000",OWNER="grid",GROUP="asmadmin",MODE="06
60"
```
To understand the rule above, it can be read as follows:

If any *dm- device* matches the *DM\_UUID* of *part1-mpath-3600c0ff000dabfe5f4d8515101000000*, assign to that *dm- device* to be owned by the *grid* user and part of the *asmadmin* group with the permission mode set to 0660.

4. Save the file labeled *99-oracle-asmdevices.rules*

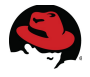

5. Locate the *dm-* device for each Oracle related partition. An example to find the *dm*device for each partition is to run the following command:

```
# for i in db1p1 db2p1 frap1 redop1; do printf "%s %s\n" "$i" "$(ls 
-ll /dev/mapper/$i)"; done
db1p1 lrwxrwxrwx. 1 root root 8 May 20 20:39 /dev/mapper/db1p1 -> ../dm-11
db2p1 lrwxrwxrwx. 1 root root 8 May 20 20:39 /dev/mapper/db1p1 -> ../dm-12
frap1 lrwxrwxrwx. 1 root root 8 May 20 20:39 /dev/mapper/db1p1 -> ../dm-13
redop1 lrwxrwxrwx. 1 root root 8 May 20 20:39 /dev/mapper/db1p1 -> ../dm-14
```
6. Apply and test the rules created within the *99-oracle-asmdevices.rules* by running a *udevadm test* on each device.

```
# udevadm test /sys/block/dm-11
[ ... Output Abbreviated ... ]
udevadm_test: DM_NAME=db1p1 
udevadm_test: DM_UUID=part1-mpath-3600c0ff000d7e7a86485ac5101000000 
udevadm_test: DM_SUSPENDED=0 
udevadm_test: DEVLINKS=/dev/mapper/db1p1 /dev/disk/by-id/dm-name-db1p1 
/dev/disk/by-id/dm-uuid-part1-mpath-3600c0ff000d7e7a86485ac5101000000 
/dev/block/253:11 
udevadm_test: ID_FS_TYPE=oracleasm
```
7. Confirm the device has the desired permissions

```
# ls -lh /dev/dm-11
brw-rw----. 1 grid asmadmin 253, 11 Jun 6 20:59 /dev/dm-11
```
<span id="page-32-0"></span>**NOTE:** For simplicity, this *99-oracle-asmdevices.rules* file is included in **Appendix [I](#page-68-0) [99-oracle-asmdevices.rules](#page-68-0)**

#### **3.4.3.2 Configuring Oracle ASMLib**

**NOTE:** If **Section [3.4.3.1](#page-31-0) [Oracle ASMLib Alternative: Configuring Udev Rules](#page-31-0)** has been configured, ignore this section and continue to **Section [3.4.4](#page-36-0) [Optimizing Database Storage](#page-36-0)  [using Automatic System Tuning](#page-36-0)**

In order to configure Oracle ASMLib the following components are required: **kmodoracleasm, oracleasm-support, and oracleasmlib**

The *ASMLib* kernel module package (**kmod-oracleasm**) is provided for Red Hat customers via the Supplementary Channel on Red Hat Network (RHN). In order to properly install and configure ASMLib the following procedures must be followed.

As the root user,

- 1. Enable the Red Hat Enterprise Linux 6 Supplementary repository on RHN<sup>[7](#page-32-1)</sup>.
- 2. Download the ASMLib library package (**oracleasmlib**)
	- # **wget [http://download.oracle.com/otn\\_software/asmlib/oracleasmlib-2.0.4-](http://download.oracle.com/otn_software/asmlib/oracleasmlib-2.0.4-1.el6.x86_64.rpm) [1.el6.x86\\_64.rpm](http://download.oracle.com/otn_software/asmlib/oracleasmlib-2.0.4-1.el6.x86_64.rpm)**

<span id="page-32-1"></span><sup>7</sup> Enabling the Supplementary Repository Knowledge Base Article, <https://access.redhat.com/knowledge/articles/58637>

3. Download the ASMLib utilites package (**oracleasm-support)**

# **wget [http://public](http://public-yum.oracle.com/repo/OracleLinux/OL6/latest/x86_64/oracleasm-support-2.1.8-1.el6.x86_64.rpm)[yum.oracle.com/repo/OracleLinux/OL6/latest/x86\\_64/oracleasm-support-](http://public-yum.oracle.com/repo/OracleLinux/OL6/latest/x86_64/oracleasm-support-2.1.8-1.el6.x86_64.rpm)[2.1.8-1.el6.x86\\_64.rpm](http://public-yum.oracle.com/repo/OracleLinux/OL6/latest/x86_64/oracleasm-support-2.1.8-1.el6.x86_64.rpm)**

4. Install the ASMLib kernel module package (**kmod-oracleasm**) using the following command:

# **yum install kmod-oracleasm**

5. Install the ASMLib library package (**oracleasmlib**) using the following command:

# **yum install oracleasmlib-2.0.4-1.el6.x86\_64.rpm**

6. Install the ASMLib utilities package (**oracleasm-support**) using the following command:

# **yum install oracleasm-support-2.1.8-1.el6.x86\_64.rpm**

7. Configure ASMLib using the following command:

# **/usr/sbin/oracleasm configure -i** Configuring the Oracle ASM library driver.

This will configure the on-boot properties of the Oracle ASM library driver. The following questions will determine whether the driver is loaded on boot and what permissions it will have. The current values will be shown in brackets ('[]'). Hitting <ENTER> without typing an answer will keep that current value. Ctrl-C will abort.

Default user to own the driver interface []: **grid** Default group to own the driver interface []: **asmadmin** Start Oracle ASM library driver on boot (y/n) [ n ]: **y** Scan for Oracle ASM disks on boot (y/n) [y]: **y**  Writing Oracle ASM library driver configuration: done

8. Within */etc/sysconfig/oracleasm*, set the **ORACLEASM\_SCANORDER** and **ORACLEASM\_SCANEXCLUDE** parameters as follows:

# ORACLEASM\_SCANORDER: Matching patterns to order disk scanning ORACLEASM\_SCANORDER="dm"

# ORACLEASM SCANEXCLUDE: Matching patterns to exclude disks from scan ORACLEASM\_SCANEXCLUDE="sda"

**NOTE:** The **ORACLEASM\_SCANORDER** set to *dm* ensures that when oracleasm scans disks, it is appropriately scanning devices known by the kernel. The **ORACLEASM\_SCANEXCLUDE** set to *sda* is ensuring that local disk sda is to be ignored by ASMLib.

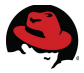

- 9. Prior to creating disks with oracleasm, ensure the *SELinux* policy files version **3.7.19-211** is downloaded from **Appendix [K](#page-70-0) [Configuration Files](#page-70-0)** . This ensure that oracleasm properly runs with *SELinux* enabled and avoids any *SELinux* errors<sup>[8](#page-34-0)</sup>. Enable the *SELinux* policy and modules as follows:
	- Download a copy of the **selinux-policy-3.7.19-211.el6.noarch.rpm** and **selinux-policy-targeted-3.7.19-211.el6.noarch.rpm** from **Appendix [K](#page-70-0)**
	- Update the selinux-policy via the following commands:

```
# rpm -Uvh selinux-policy-3.7.19-211.el6.noarch.rpm selinux-policy-
targeted-3.7.19-211.el6.noarch.rpm
 Preparing... #####################################[100%]
                        1:selinux-policy #####################################[ 50%]
2:selinux-policytargeted#####################################[100%]
```
<span id="page-34-0"></span><sup>8</sup> oracleasm createdisk fails with *Selinux* enabled [ID 1430947.1]

10.Run the following oracleasm command to ensure that oracleasm is enabled.

# **/etc/init.d/oracleasm enable** Writing Oracle ASM library driver configuration: done Initializing the Oracle ASMLib driver:<br>Scanning the system for Oracle ASMLib disks:  $\begin{bmatrix} OK \\ I \end{bmatrix}$ Scanning the system for Oracle ASMLib disks:  $[$  OK

11.Run the following *oracleasm* command to create and label all Oracle related volumes as an ASM disk. The example below creates an ASM disk labeled *DATA1* for the following */dev/mapper/db1p1* partition.

```
# /usr/sbin/oracleasm createdisk DATA1 /dev/mapper/db1p1
Writing disk header: done 
Instantiating disk: done
```
**NOTE:** It is highly recommended to have all Oracle related disks to be included within Oracle ASM.

12.Verify all the Oracle ASM disks created are listed.

```
# /usr/sbin/oracleasm listdisks
DATA<sub>1</sub>
DATA2 
FRA1 
REDO1
```
13.If no disks are listed or if any disks are missing, run the following command to rescan the ASM disks.

```
# /usr/sbin/oracleasm scandisks
Reloading disk partitions: done 
Cleaning any stale ASM disks... 
Scanning system for ASM disks...
```
**NOTE:** If the issue persists after a rescan of the Oracle ASM disks, a reboot of the system might be required via the command:

# **shutdown -r now**
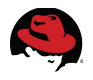

#### **3.4.4 Optimizing Database Storage using Automatic System Tuning**

The tuned package in Red Hat Enterprise Linux 6 is recommended for automatically tuning the system for common workloads via the use of profiles. Each profile is tailored for different workload scenarios such as: enterprise storage, power savings, and high network throughput. It is recommended to create a custom profile with the same settings as the default enterprise storage profile but that disables Transparent HugePages (THP) for Oracle databases workload environments. For more information on why THP is disabled, see **Section [4.1.5](#page-54-0) [Enabling HugePages](#page-54-0)**. **[Table 3.4.4.1: Profile Comparison](#page-36-0)** provides details of the enterprisestorage profile attributes that are adjusted versus the defaults found within the Red Hat Enterprise Linux 6 distribution.

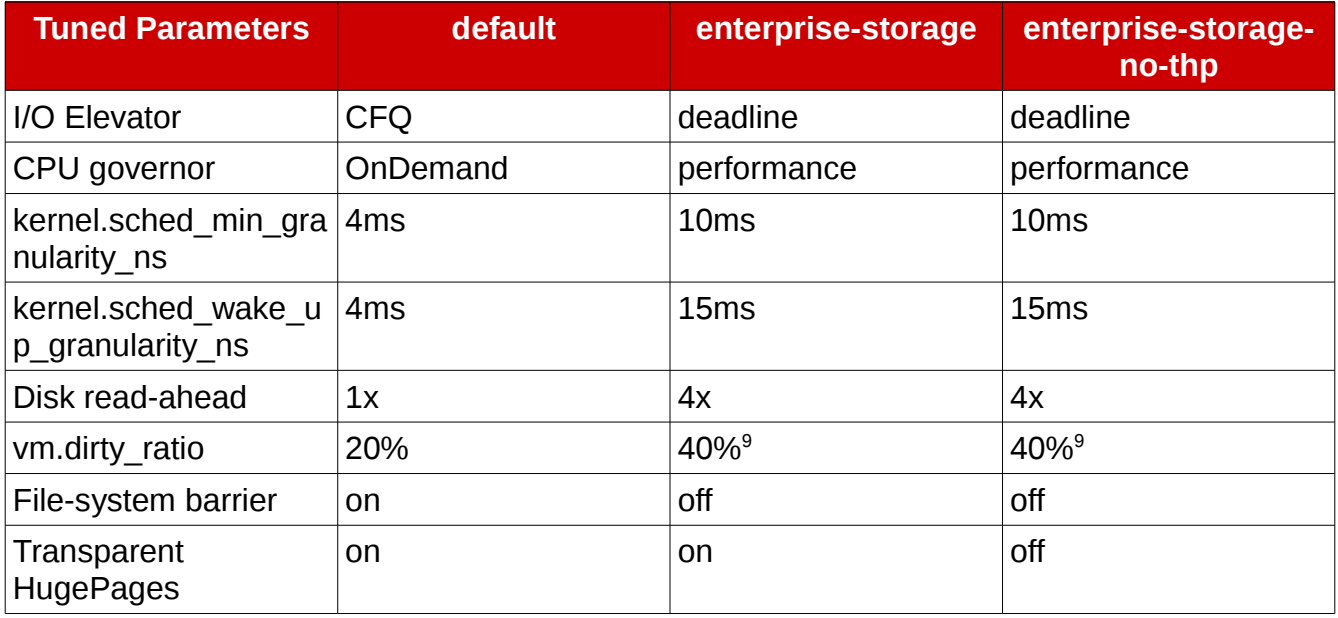

#### <span id="page-36-0"></span>*Table 3.4.4.1: Profile Comparison*

The following procedures provide the steps that are required to create, install, enable, and select the **enterprise-storage-no-thp** profile.

1. Install the tuned package via the yum package manager.

# **yum install tuned**

2. Enable **tuned** to ensure it is started upon boot time.

# **chkconfig tuned on**

- 3. Start the **tuned** service
	- # **service tuned start**

<span id="page-36-1"></span><sup>9</sup> The vm.dirty ratio value explicitly set within the /etc/sysctl.conf file has presidence over values set by tuned.

4. Copy the existing enterprise-storage profile into a new directory called enterprisestorage-no-thp via the following commands:

```
# cd /etc/tune-profiles/
# cp -r enterprise-storage enterprise-storage-no-thp
```
5. Disable Transparent HugePages in the new profile via the following command:

```
# sed -ie 's,set_transparent_hugepages always,set_transparent_hugepages 
never', /etc/tune-profiles/enterprise-storage-no-thp/ktune.sh
```
6. Verify the change was properly set via the following command:

```
# grep set_transparent_hugepages /etc/tune-profiles/enterprise-storage-
no-thp/ktune.sh
set_transparent_hugepages never
```
7. Activate the newly created enterprise-storage-no-thp profile:

```
# tuned-adm profile enterprise-storage-no-thp
```
8. Verify that THP is now disabled via the following command:

```
# cat /sys/kernel/mm/redhat_transparent_hugepage/enabled
always [never]
```
For simplicity, the enterprise-storage-no-thp profile is included in **Appendix [K](#page-70-0) [Configuration](#page-70-0)  [Files](#page-70-0)**

**NOTE:** If at any point in time a revert to the original settings are required, the following command can be run:

# **service tuned stop**

To make the change to revert to the original settings permanent across reboots, run the following command:

# **chkconfig tuned off**

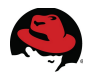

# **4 Oracle 11gR2 Configuration**

#### **4.1.1 Installing Oracle Grid Infrastructure (Required for ASM)**

The installation of the Oracle Grid Infrastructure for Oracle Database 11g Release 2 (11.2.0.3) is required for the use of Oracle ASM. Prior to the installation of the Oracle Grid Infrastructure, ensure the following prerequisites from the following sections have been met:

- **[Reference Architecture Environment](#page-6-0)**
- **[Reference Architecture Configuration Details](#page-12-0)**

**NOTE:** The reference architecture uses the */u01/app/grid* as the *grid* base. The owner is set to *grid* and the group is set to *oinstall*. Run the following commands to create the *grid* base directory and set the appropriate permissions:

As the root user,

```
# mkdir --parents /u01/app/grid
# chown --recursive grid.oinstall /u01/
```
- 1. Download the Oracle Grid Infrastructure software<sup>[10](#page-38-0)</sup> from the My Oracle Support site.
- 2. As the *grid* user, create a temporary directory within */u01/app/grid/grid-software* to store the Oracle Grid Software gunzip file, move the Oracle Grid Software gunzip file to the */u01/app/grid/grid-software* location, ensure the Oracle Grid Software gunzip has the proper permissions and unpack its contents.

As the *grid* user,

```
# mkdir /u01/app/grid/grid-software
   # mv p10404530_112030_Linux-x86-64_3of7.zip /u01/app/grid/grid-software
As the root user,
```

```
# chown grid.oinstall p10404530_112030_Linux-x86-64_3of7.zip
As the grid user,
```

```
# cd /u01/app/grid/grid-software
# unzip p10404530_112030_Linux-x86-64_3of7.zip
```
- 3. As the *grid* user, locate the Oracle Grid Infrastructure software and modify the file labeled *cvu\_config* to ensure the Oracle Universal Installer (OUI) performs the correct prerequisite checks for Red Hat Enterprise Linux 6.
	- Edit the *cvu\_config* file as follows:

```
# sed -i 's/CV_ASSUME_DISTID=OEL4/CV_ASSUME_DISTID=OEL6/' 
/u01/app/grid/grid-software/grid/stage/cvu/cv/admin/cvu_config
```
<span id="page-38-0"></span><sup>10</sup> Patch 10404530: 11.2.0.3.0 PATCH SET FOR ORACLE DATABASE SERVER, via [http://support.oracle.com](http://support.oracle.com/)

4. Verify the change with the following **grep** command:

```
# grep CV_ASSUME_DISTID=OEL6 /u01/app/grid/grid-
software/grid/stage/cvu/cv/admin/cvu_config
CV_ASSUME_DISTID=OEL6
```
- 5. As the *grid* user, start the OUI via the command:
	- # **/u01/app/grid/grid-software/grid/runInstaller**

**NOTE:** Ensure to **SSH** with the *-Y* option as the *grid* user from the client server, otherwise the following error will occur.

# **/u01/app/grid/grid-software/grid/runInstaller** Starting Oracle Universal Installer... Checking Temp space: must be greater than 120 MB. Actual 3690 MB Passed Checking swap space: must be greater than 150 MB. Actual 20479 MB Passed Checking monitor: must be configured to display at least 256 colors >>> Could not execute auto check for display colors using command /usr/bin/xdpyinfo. Check if the DISPLAY variable is set. Failed <<<< Some requirement checks failed. You must fulfill these requirements before continuing with the installation,

Continue? (y/n) [n] **n**

- 6. Within the Download Software Updates window, select the option to either enter the My Oracle Support credentials to **download latest software updates** or select **Skip software updates**. This reference architecture selected **Skip software updates** and click **Next**.
- 7. Within the Installation Option window, select **Configure Oracle Grid Infrastructure for a Standalone Server** and click **Next**.
- 8. Within the Product Languages window, select the appropriate language, and click **Next**.
- 9. Within the Create ASM Disk Group window, provide the following:
	- a Disk Group Name, i.e. *DATA*
	- Redundancy Level
		- *EXTERNAL* redundancy provided by the storage system RAID, and not by Oracle ASM.
		- *NORMAL* provides two-way mirroring by Oracle ASM, thus provided two copies of every data extent.
		- *HIGH* provides three-way mirroring by Oracle ASM thus enduring the loss of two ASM disks within different failure groups.
	- Disks to be assigned to the Disk Group, i.e. */dev/mapper/db1p1, /dev/mapper/db2p1*

**NOTE:** This reference architecture uses *NORMAL REDUNDANCY*.

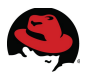

To display the appropriate candidate disks, click on the **Change Discovery Path** button and enter as the **Disk Discovery Path** one of the following:

- For Device Mapper devices, type: **/dev/mapper/\***
- For Oracle ASMLib marked disks, type:
	- **/dev/oracleasm/disks/\***

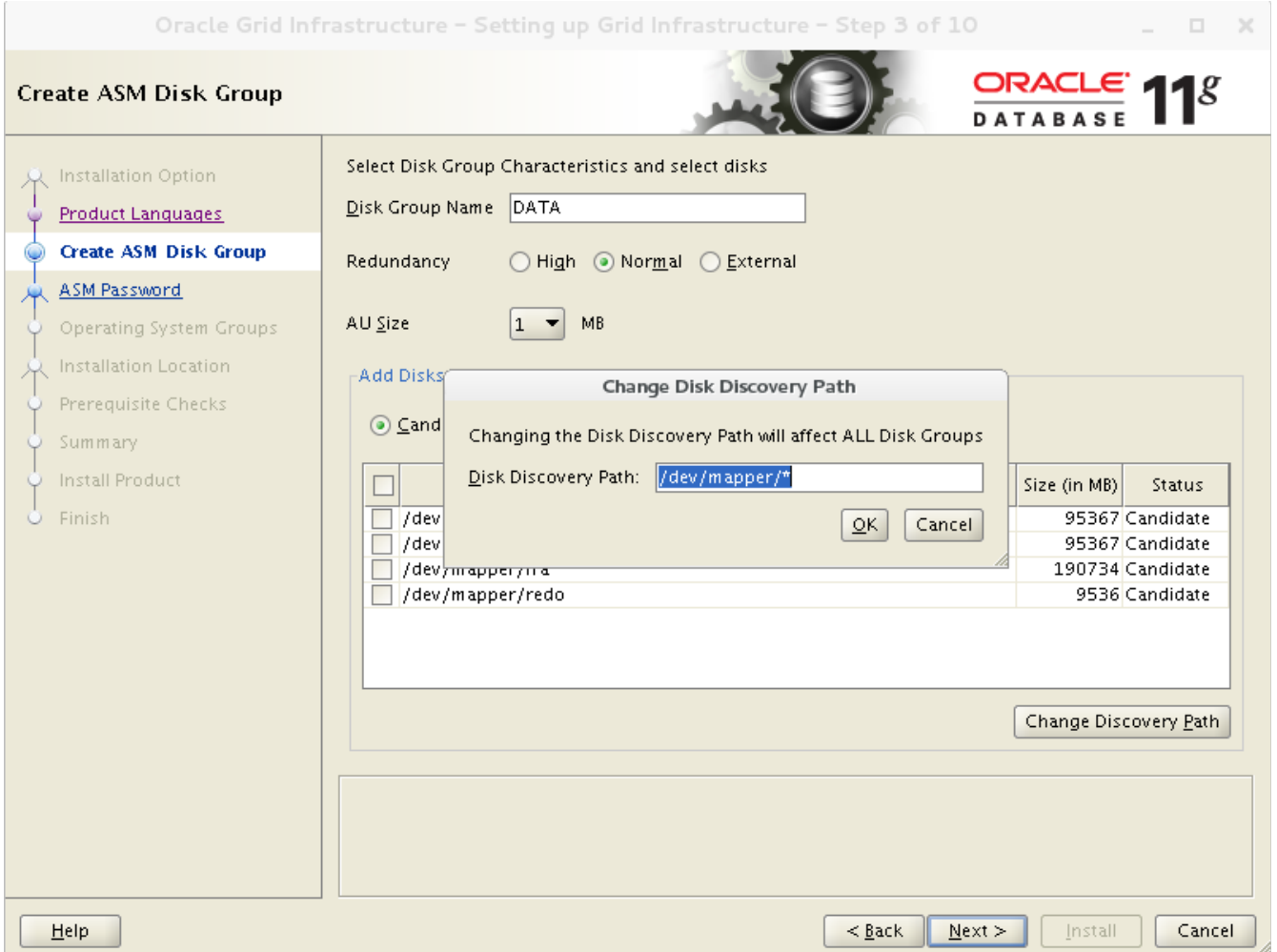

**Figure 4.1.1.1: ASM Disk Group Window**

- 9. Click **Next** once complete within the Create ASM Disk Group window
- 10.Within the ASM Password window, specify the password for the SYS and ASMSNMP user accounts.
- 11.Within the Operating System Groups window, select the appropriate OS groups. The values as created and assigned within this reference architecture are as follows:
	- Oracle ASM DBA Group *ASMDBA*
	- Oracle ASM Operator Group *ASMOPER*
	- Oracle ASM Administrator Group *ASMADMIN*
- 12.Within the Installation Location window, specify the appropriate Oracle base and software locations. The values set by this reference architecture are as follows:
	- *ORACLE BASE /u01/app/grid*
	- *SOFTWARE LOCATION /u01/app/grid/product/11.2.0/grid*
- 13.Within the Create Inventory window, specify the inventory directory. The values set by this reference architecture are as follows:
	- Inventory Directory */u01/app/oraInventory*
- 14. Within the Prerequisite Checks window, review the status and ensure there are no errors prior to continuing the installation. For failures with a status set to Fixable, select the **Fix & Check Again** button. The execution of the **Fix & Check Again** button provides a *runfixup.sh* script provided by the OUI. As root, run the *runfixup.sh* and click on the **Check Again** button once the runfixup.sh has finished.
- 15. Within the Summary window, review all the information provided, and select **Install** to start the installation.
- 16. Once the installation completes, execute the scripts within the 'Execute Configuration scripts' window. As the root user, run the following:

```
# /u01/app/oraInventory/orainstRoot.sh
Changing permissions of /u01/app/oraInventory. 
Adding read,write permissions for group. 
Removing read,write,execute permissions for world. 
Changing groupname of /u01/app/oraInventory to oinstall. 
The execution of the script is complete. 
# /u01/app/grid/product/11.2.0/grid/root.sh
Performing root user operation for Oracle 11g
```
The following environment variables are set as: ORACLE\_OWNER= grid ORACLE\_HOME= /u01/app/grid/product/11.2.0/grid

Enter the full pathname of the local bin directory: [/usr/local/bin]: **/usr/local/bin** Copying dbhome to /usr/local/bin ... Copying oraenv to /usr/local/bin ... Copying coraenv to /usr/local/bin ... [ ... Abbreviated Ouputput ... ]

Successfully configured Oracle Grid Infrastructure for a Standalone Server

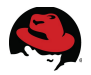

17.Click **OK** within the Execute Configuration scripts window.

18.Within the Finish window, click **Close**.

#### **4.1.2 Installing Oracle 11g R2 Database Software**

Prior to the installation of the Oracle Database 11g Release 2 (11.2.0.3), ensure the following prerequisites from the following sections have been met:

- **[Reference Architecture Environment](#page-6-0)**
- **[Reference Architecture Configuration Details](#page-12-0)**

**NOTE:** The reference architecture uses the */u01/app/oracle* as the Oracle base. The owner is set to *oracle* and the group is set to *oinstall*. Run the following commands to create the *oracle* base directory set the appropriate permissions:

As the root user,

```
# mkdir /u01/app/oracle
# chown --recursive oracle.oinstall /u01/app/oracle
```
- 1. Download the Oracle Database software $11$  from the My Oracle Support site.
- 2. As the *oracle* user, create a temporary directory within */u01/app/oracle/oracle-software* to store the Oracle Database Software gunzip files, move the Oracle Database software gunzip files to the */u01/app/oracle/oracle-software* location, ensure the Oracle Database software gunzip has the proper permissions and unpack its contents.

As the *oracle* user,

```
# mkdir /u01/app/oracle/oracle-software
# mv p10404530_112030_Linux-x86-64_1of7.zip p10404530_112030_Linux-x86-
64_2of7.zip /u01/app/oracle/oracle-software/
```
As the *root* user,

```
# chown oracle.oinstall /path/to/p10404530_112030_Linux-x86-64_1of7.zip
   # chown oracle.oinstall /path/to/p10404530_112030_Linux-x86-64_2of7.zip
As the oracle user,
```

```
# cd /u01/app/oracle/oracle-software
```

```
# unzip p10404530_112030_Linux-x86-64_1of7.zip
```

```
# unzip p10404530_112030_Linux-x86-64_2of7.zip
```
- 3. As the *oracle* user, locate the Oracle Database software and modify the file labeled *cvu\_config* to ensure the Oracle Universal Installer (OUI) performs the correct prerequisite checks for Red Hat Enterprise Linux 6.
- 4. Edit the *cvu\_config* file as follows:

```
sed -i 's/CV_ASSUME_DISTID=OEL4/CV_ASSUME_DISTID=OEL6/' 
/u01/app/oracle/oracle-software/database/stage/cvu/cv/admin/cvu_config
```
<span id="page-42-0"></span><sup>11</sup> Patch 10404530: 11.2.0.3.0 PATCH SET FOR ORACLE DATABASE SERVER, via [http://support.oracle.com](http://support.oracle.com/)

5. Verify the change with the following **grep** command:

```
# grep CV_ASSUME_DISTID=OEL6 /u01/app/oracle/oracle-
software/database/stage/cvu/cv/admin/cvu_config
CV_ASSUME_DISTID=OEL6
```
6. As the *oracle* user, start the OUI via the command:

# **/u01/app/oracle/oracle-software/database/runInstaller**

**NOTE:** Ensure to **SSH** with the *-Y* option as the *oracle* user from the client server, otherwise the following error will occur.

# **/u01/app/oracle/oracle-software/database/runInstaller** Starting Oracle Universal Installer... Checking Temp space: must be greater than 120 MB. Actual 3461 MB Passed Checking swap space: must be greater than 150 MB. Actual 20479 MB Passed X11 connection rejected because of wrong authentication. X11 connection rejected because of wrong authentication. Checking monitor: must be configured to display at least 256 colors >>> Could not execute auto check for display colors using command / usr/bin/xdpyinfo. Check if the DISPLAY variable is set. Failed <<<< Some requirement checks failed. You must fulfill these requirements

before continuing with the installation,

Continue? (y/n) [n] **n**

- 7. Within the Configure Security Updates window, provide the My Oracle Support email address for the latest security issues information, otherwise uncheck the **I wish to receive security updates via My Oracle Support** and click **Next**.
- 8. Within the Download Software Updates window, provide the My Oracle Support credentials to download the latest security updates, otherwise select the **Skip software updates** radio button. This reference architecture selected **Skip software updates**. Click **Next**.

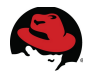

9. Within the Installation Option window, select **Install database software only** and click **Next**.

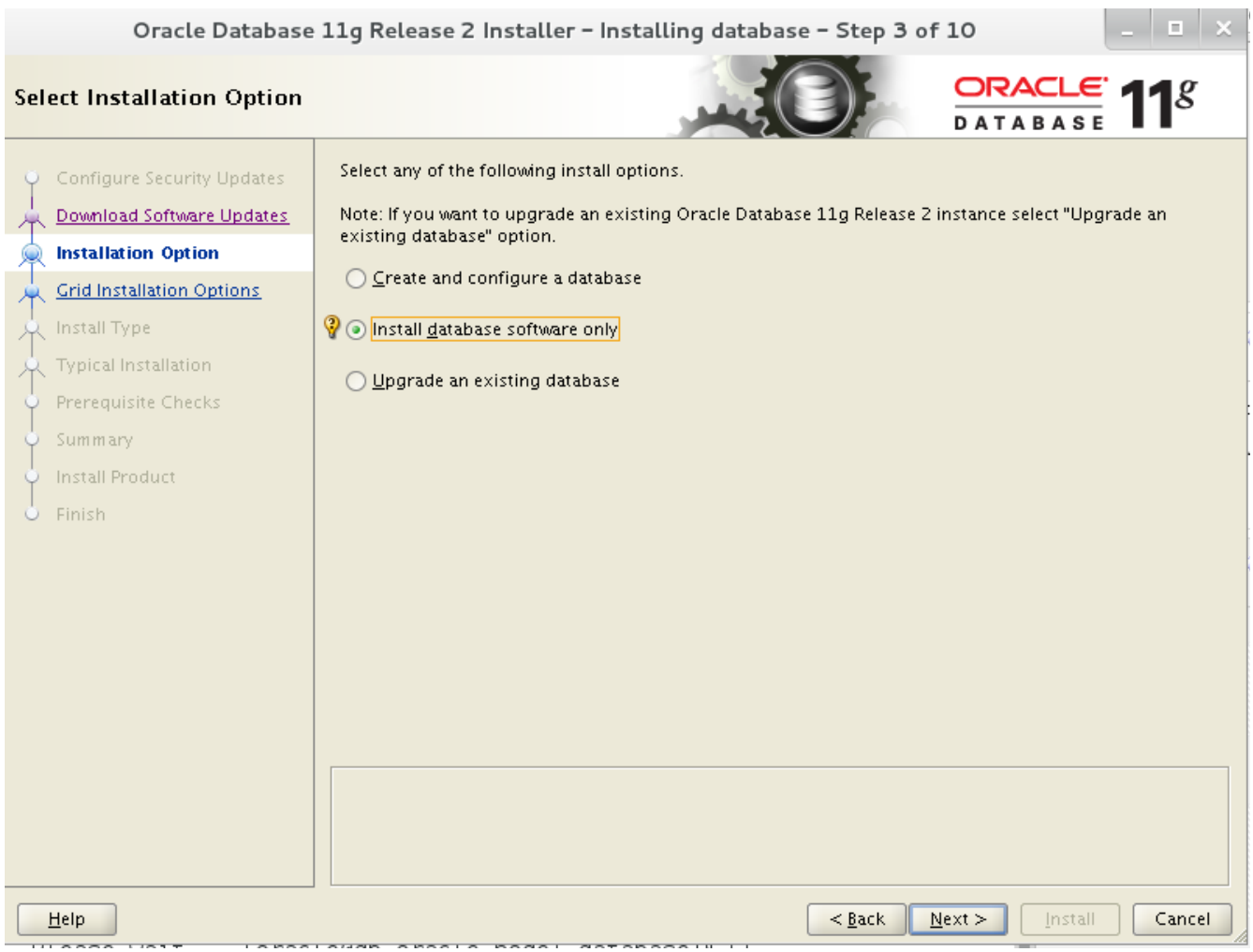

**Figure 4.1.2.1: Installation Option Window**

10.Within the Grid Installation Options, select **Single Instance database installation** as the type of database installation being performed.

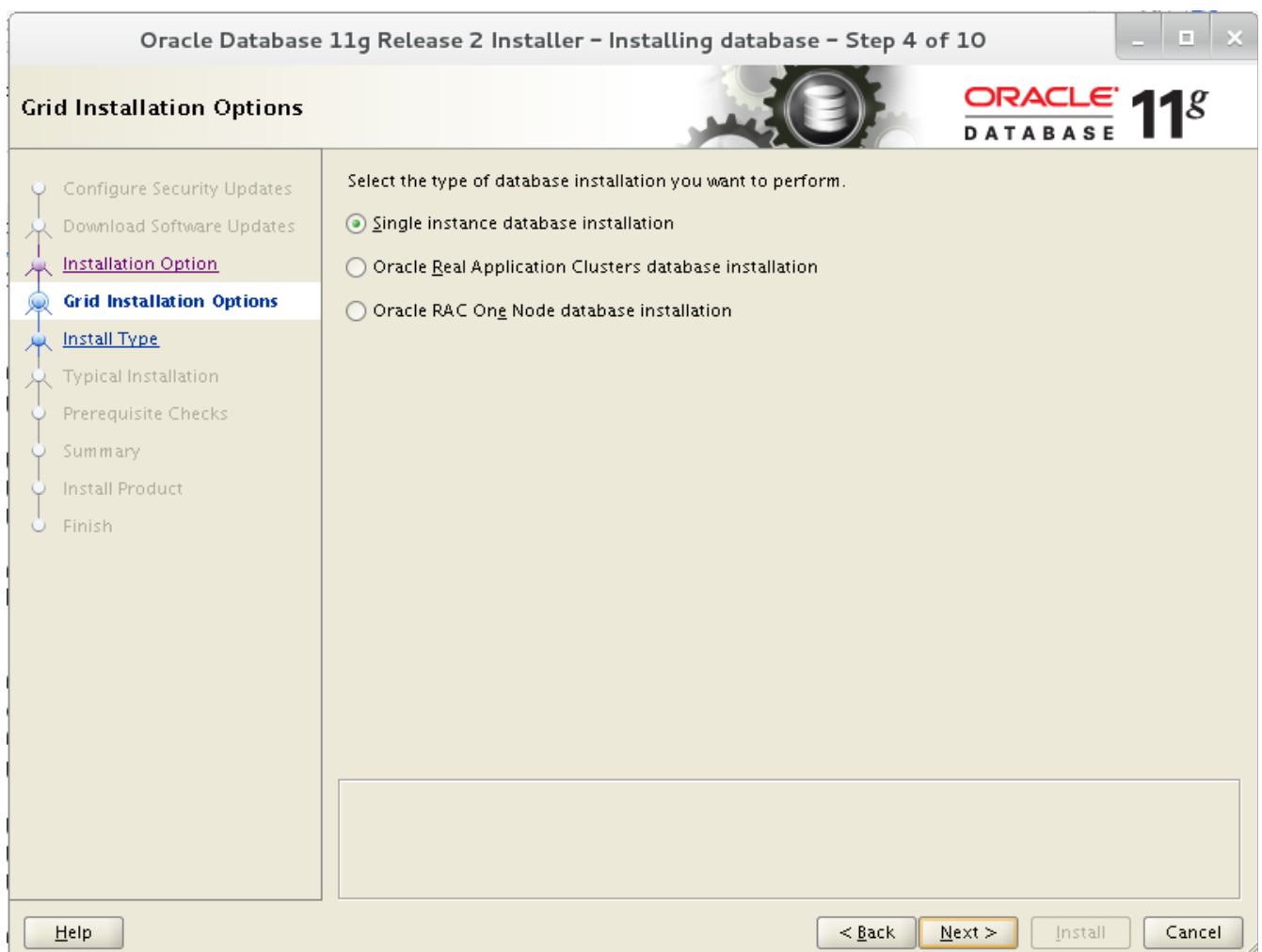

**Figure 4.1.2.2:Grid Installation Options Window**

- 11.Within the Product Languages window, select the appropriate language for the installation.
- 12.Within the Database Edition window, select the appropriate database edition and click **Next**. For the purposes of this reference architecture, *Enterprise Edition* is the edition of choice.
- 13.Within the Installation Location window, select the appropriate Oracle base and software location and click **Next**. For the purposes of this reference architecture, the following are set as:
	- *ORACLE BASE /u01/app/oracle*
	- *SOFTWARE LOCATION /u01/app/oracle/product/11.2.0/dbhome\_1*

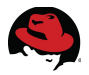

- 13.Within the Operating System Groups window, select the appropriate OS groups and click **Next**. For the purposes of this reference architecture, the following are set as:
	- Database Administrator Group *DBA*
	- Database Operator Group *OPER*
- 14.Within the Prerequisite Checks window, review the status and ensure there are no errors prior to continuing the installation. For failures with a status set to Fixable, select the **Fix & Check Again** button. The execution of the **Fix & Check Again** button provides a *runfixup.sh* script provided by the OUI. As root, run the *runfixup.sh* and click on the **Check Again** button once the *runfixup.sh* has finished.
- 15. Within the Summary window, review all the information provided, and select **Install** to start the installation.
- 16. Once the installation completes, execute the scripts within the Execute Configuration scripts window. As the root user, run the following:

```
# /u01/app/oracle/product/11.2.0/dbhome_1/root.sh
Performing root user operation for Oracle 11g 
The following environment variables are set as: 
      ORACLE_OWNER= oracle 
     ORACLE_HOME= /u01/app/oracle/product/11.2.0/dbhome_1 
Enter the full pathname of the local bin directory: [/usr/local/bin]: 
/usr/local/bin 
The contents of "dbhome" have not changed. No need to overwrite. 
The contents of "oraenv" have not changed. No need to overwrite. 
The contents of "coraenv" have not changed. No need to overwrite. 
Entries will be added to the /etc/oratab file as needed by 
Database Configuration Assistant when a database is created 
Finished running generic part of root script. 
Now product-specific root actions will be performed. 
Finished product-specific root actions.
```
- 17.Click **OK** within the Execute Configuration scripts window.
- 18.Within the Finish window, click **Close**.

**NOTE:** In the example above, */u01/app/oracle/product/11.2.0/dbhome\_1* is the Oracle home directory.

#### **4.1.3 Creating ASM Diskgroups via the ASM Configuration Assistant (ASMCA)**

Prior to the creation of an Oracle database, create the Fast Recovery Area and Redo Logs Oracle ASM diskgroups via Oracle's ASM Configuration Assistant (ASMCA).

1. As the *grid* user, start *asmca* via the following command:

# **/u01/app/grid/product/11.2.0/grid/bin/asmca**

**NOTE:** In the example above, */u01/app/grid/product/11.2.0/grid* is the *grid* home directory.

2. Via the *asmca* application, select the **Disk Groups** tab and click **Create**.

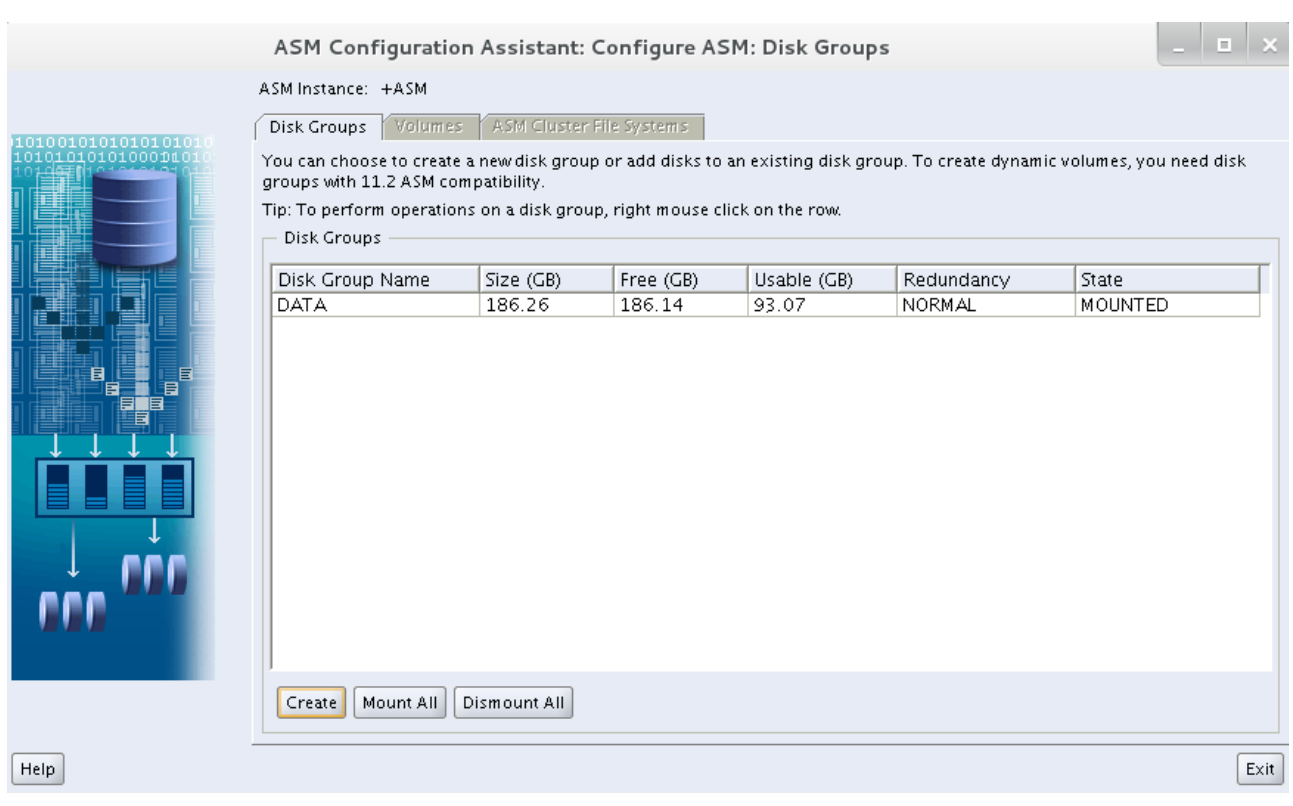

**Figure 4.1.3.1: ASMCA DiskGroup Tab**

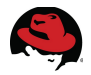

- 3. Within the Create Disk Group window, provide the following:
	- A name for the disk group, i.e. *FRADG*
	- Redundancy level for the disk group, i.e. *External Redundancy*
	- Selection of the disks to be added to the disk group, i.e. */dev/mapper/frap1*

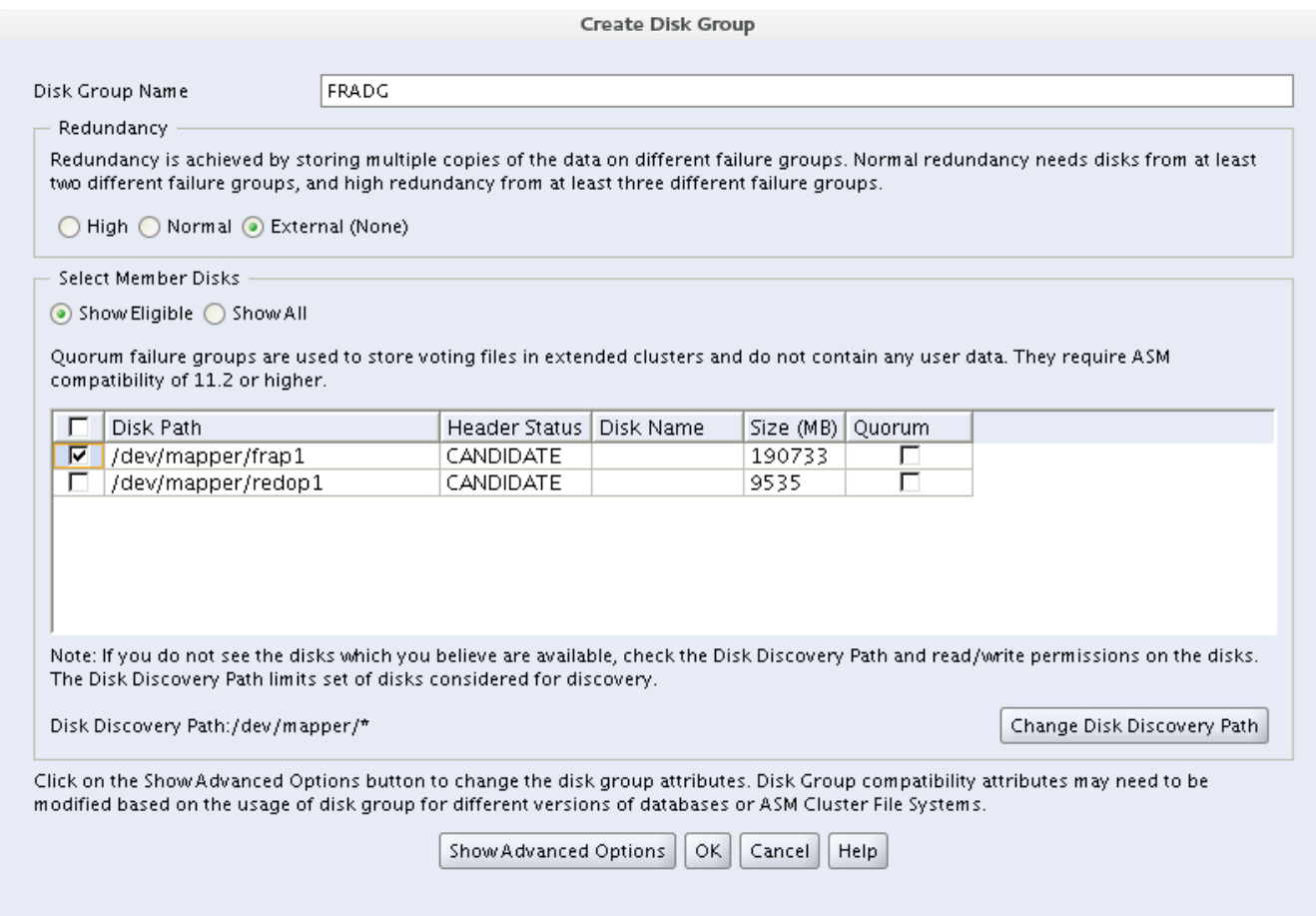

#### **Figure 4.1.3.2: ASMCA DiskGroup Creation Window**

**NOTE:** To display the appropriate eligible disks, click on the **Change Discovery Path** button and enter as the 'Disk Discovery Path' one of the following:

• For Device Mapper devices, type:

**/dev/mapper/\***

• For Oracle ASMLib marked disks, type: **/dev/oracleasm/disks/\***

Click the **OK** button once the steps above are complete.

- 4. Repeat steps 2 and 3 to configure both a disk group for the Fast Recovery Area (FRA) and the redo logs. **NOTE:** Separation of redo logs into a separate Oracle ASM disk group is optional, but recommended.
- 5. Once all disk groups are created, click the **Exit** buttonfrom the main ASM Configuration Assistant window. Click **yes**, when asked to confirm quitting the application.

#### **4.1.4 Creating a Database using Database Configuration Assistant (DBCA)**

When creating an Oracle database, the recommended method is the usage of the DBCA utility. The following section describes the step-by-step to create a custom database.

1. As the *oracle* user, run the *dbca* utility via the command:

# **/u01/app/oracle/product/11.2.0/dbhome\_1/bin/dbca**

**NOTE:** In the example above, */u01/app/oracle/product/11.2.0/dbhome\_1* is the Oracle home directory.

- 2. Within the Welcome window, click **Next**.
- 3. Within the Operations window, select **Create a Database** radio button and click **Next**.
- 4. Within the Database Template window, select **Custom Database** radio button and click **Next**.
- 5. Within the Database Identification window, set a global database name and Oracle System Identifier (SID), i.e. *oracledb* and click **Next**.
- 6. Within the Management Options window, configure Enterprise Manager and enable daily disk backup to recovery area (optional), and click **Next**.
- 7. Within the Database Credentials window, provide the administrative passwords for each username and click **Next**.

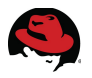

- 8. Within the Database File Locations window, select the appropriate storage type and storage location. For the purposes of this reference architecture the following selections were made:
	- Storage Type Automatic Storage Management (ASM)
	- Storage Locations Use Oracle-Managed Files
		- Database Area: *+DATA*

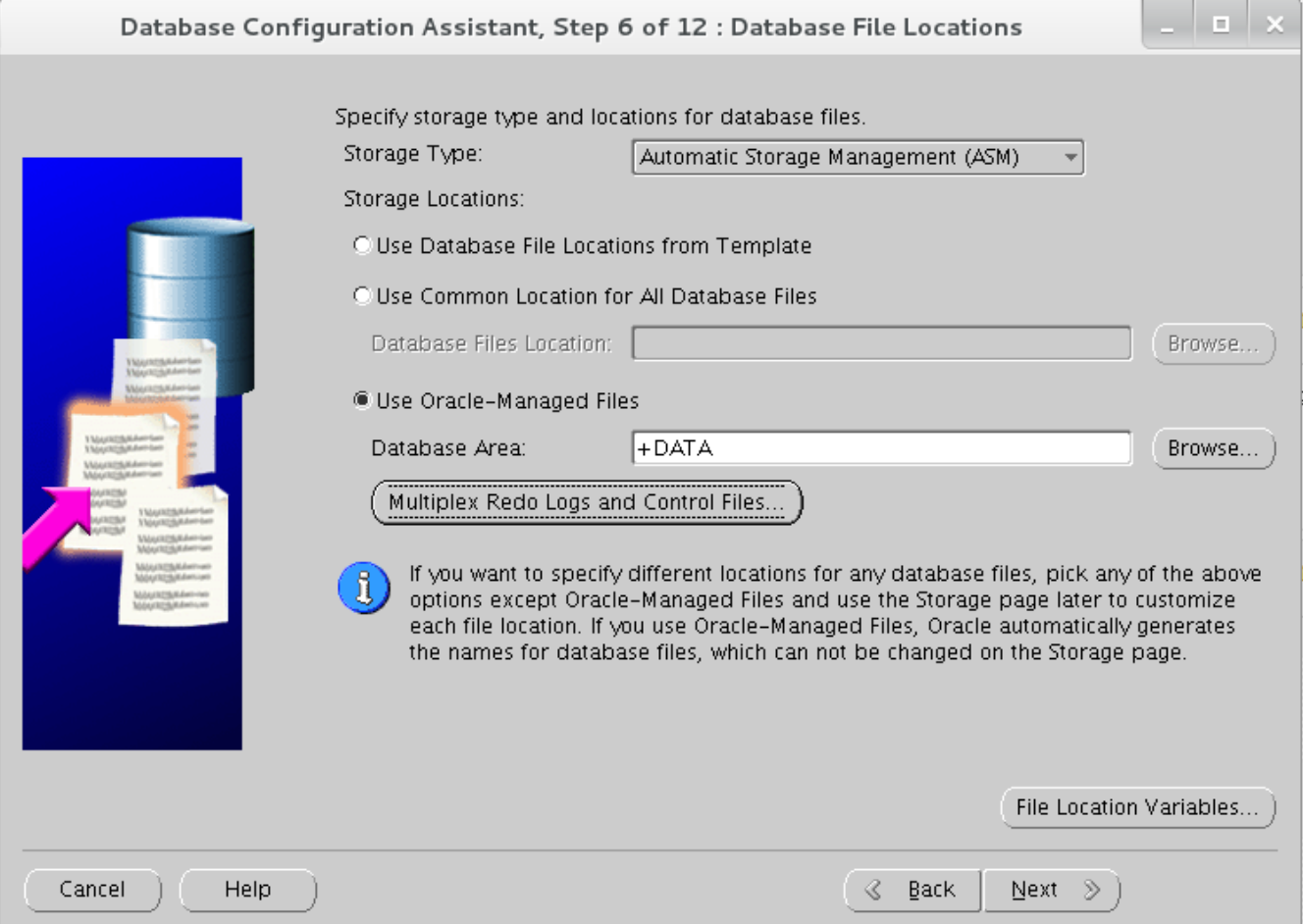

**Figure 4.1.4.1: Database File Locations Window**

9. Select the **Multiplex Redo Logs and Control Files** button and within the Multiplex Redo Logs and Control Files window, add the Redo Logs diskgroup, i.e. +*REDODG* and click **OK**, then click **Next**.

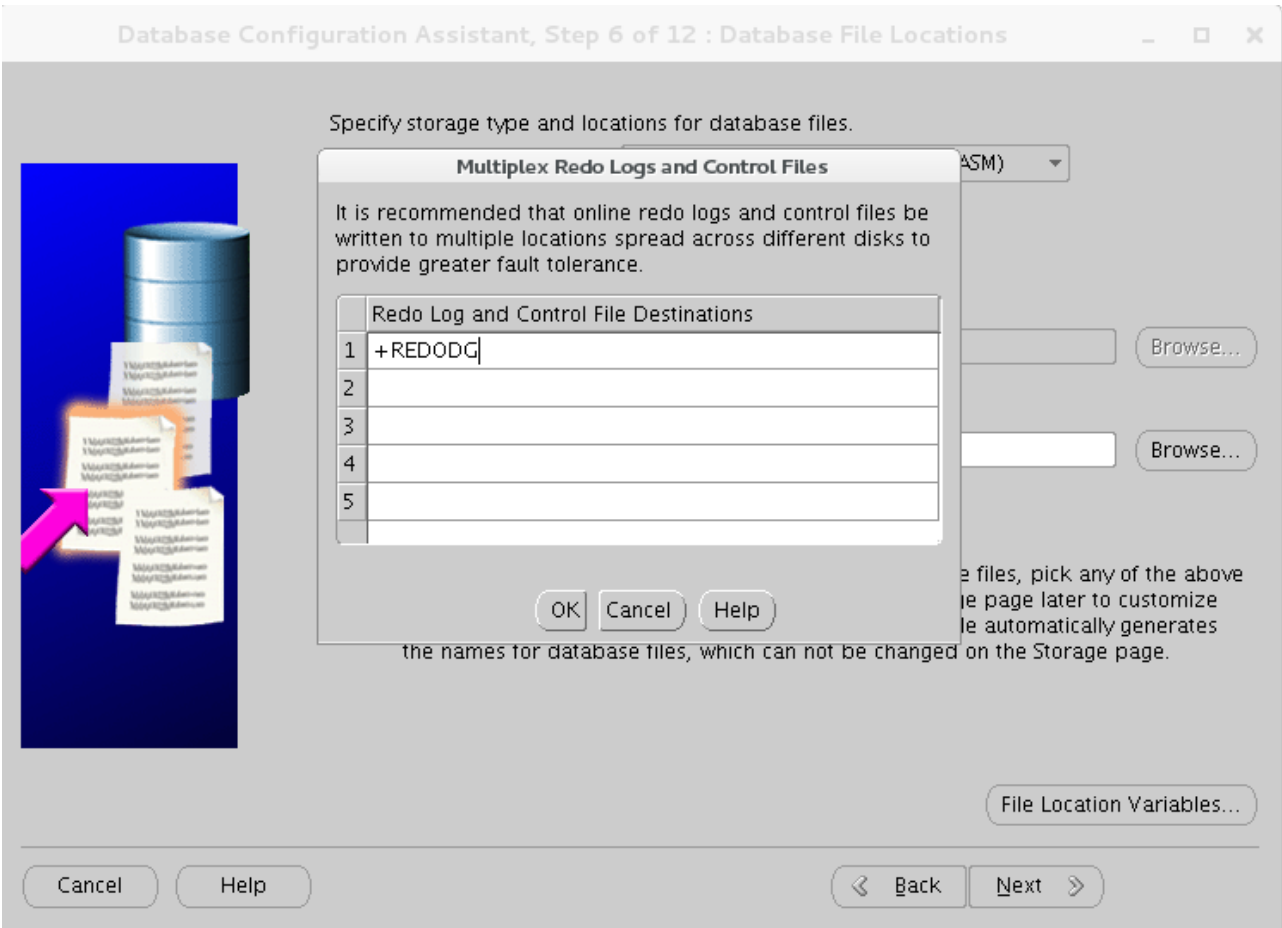

**Figure 4.1.4.2: Multiplex Redo Logs and Control Files Window**

10. Within the ASM Credentials window, specify a *ASMSNMP* password and click **OK**.

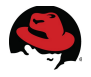

- 11.Within the Recovery Configuration window, select the recovery options appropriate for the database. The selections for this reference architecture enable the Fast Recovery Area (FRA) and Archiving. The FRA location and size as seen below and click **Next**.
	- FRA *+FRADG*
	- FRA Size 190680 Megabytes (total size of *FRA*)

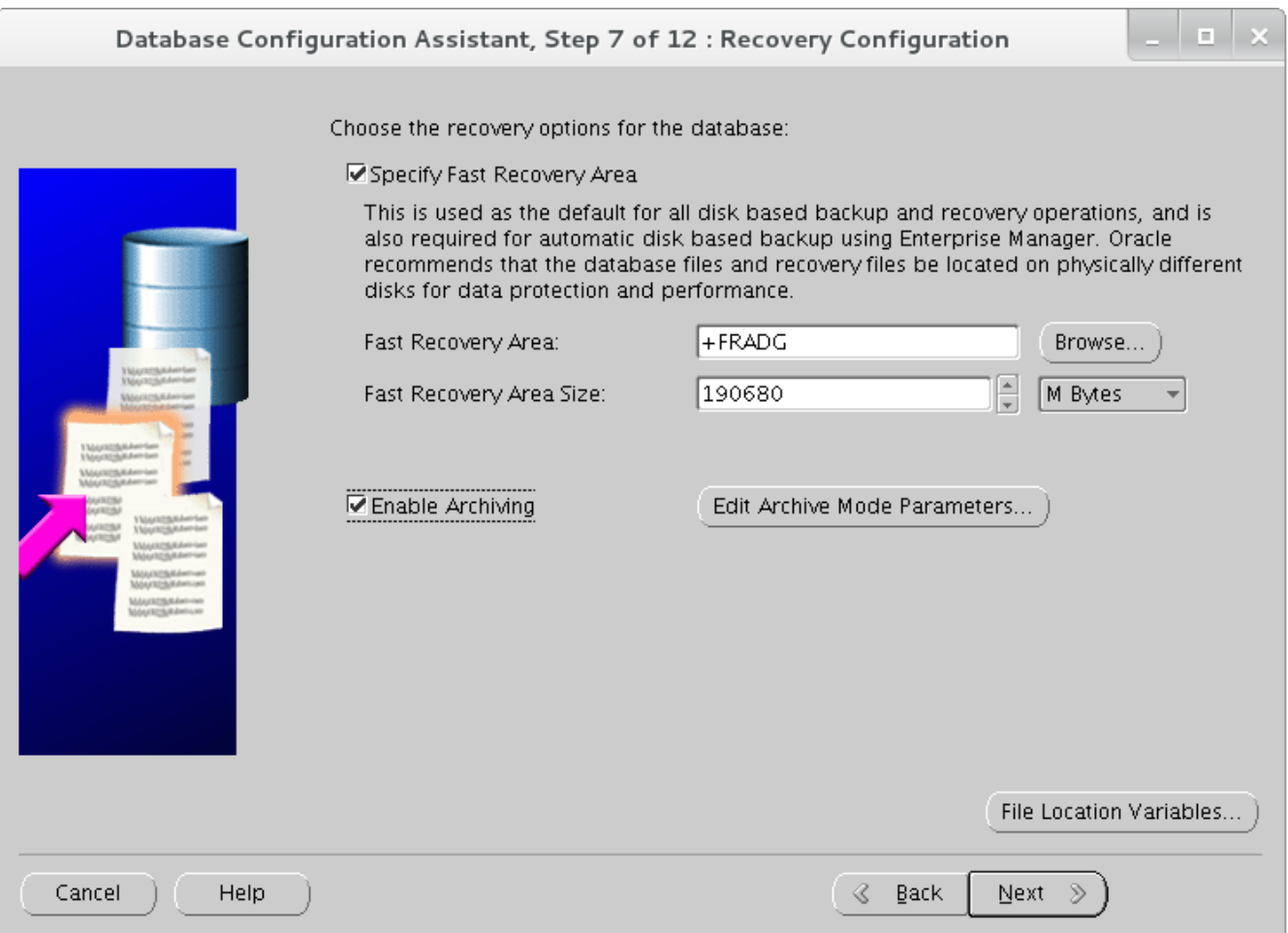

**Figure 4.1.4.3: Recovery Configuration Window**

- **NOTE:** It is recommended, to modify the values above based on the database's recovery requirements. For more information, visit My Oracle Support Doc ID [305648.1] – "What is Flash Recovery Area and how to configure it?".
	- 12.Within the Database Content window, select the components to be configured for the database and click **Next**. The selections for this reference architecture were the default settings.
- 13.Within the Initialization Parameters window, select **Custom** and enter the appropriate values for the *SGA* and *PGA* size and click **Next**. It is recommended that the Memory Management be set as *Automatic Shared Memory Management*. The values set for the reference architecture with regards to *SGA* and *PGA* are the following:
	- SGA 14475 Megabytes
	- PGA 4825 Megabytes

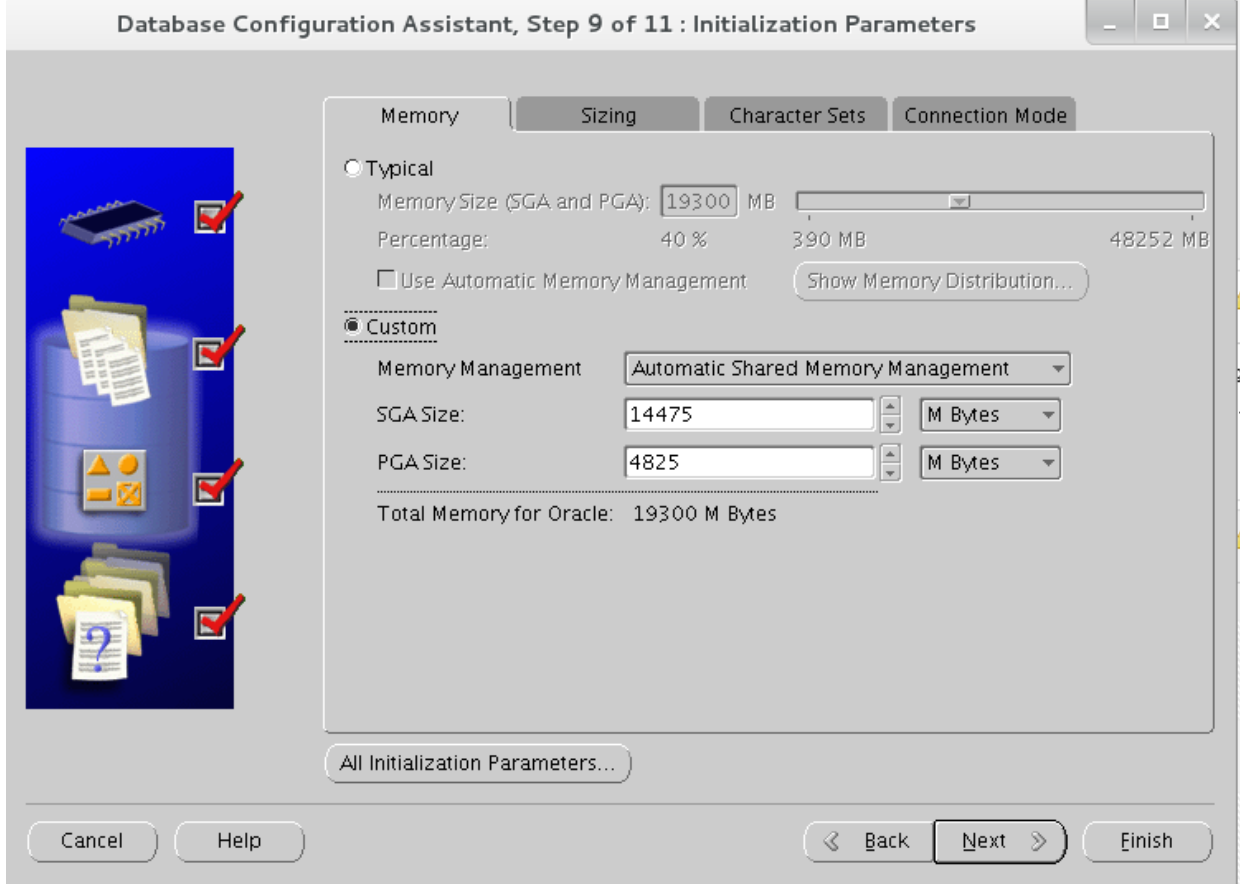

**Figure 4.1.4.4: Initialization Parameters Window**

**NOTE:** It is recommended to modify the values above based on the database's SGA and PGA requirements.

- 14. Within the Database Storage window, click **Next**.
- 15. Within the Creation Options window, ensure the **Create Database** box is checked and click **Finish**.
- 16. Within the Confirmation window, review the database configuration summary, and click **OK** to start the database creation.

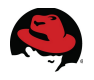

#### <span id="page-54-0"></span>**4.1.5 Enabling HugePages**

Red Hat Enterprise Linux 6, by default, uses *transparent huge pages* also known as *anonymous huge pages*. Transparent Huge Pages (THP) are implemented within Red Hat Enterprise Linux 6 to improve memory management by removing many of the difficulties of manually managing huge pages by dynamically allocating huge pages as needed. Unlike static huge pages, no additional configuration is needed to use them. Huge pages can boost application performance by increasing the chance a program will have quick access to a memory page. Unlike traditional huge pages, transparent huge pages can be swapped out (as smaller 4kB pages) when virtual memory clean up is required.

Unfortunately, Oracle Databases do not take advantage of transparent huge pages for interprocess communication. In fact, My Oracle Support  $[ID 1557478.1]$ <sup>[12](#page-54-1)</sup> states to disable THP due to unexpected performance issues or delays when THP is found to be enabled. To reap the benefit of huge pages for an Oracle database, it is required to allocate static huge pages and disable THP. Due to the complexity of properly configuring huge pages, it is recommended to copy the bash shell script found within **Appendix [E](#page-64-0) [Huge Pages Script](#page-64-0)** and run the script once the database is up and running. The reasoning behind allocating huge pages once the database is up and running is to provide a proper number of pages to handle the running shared memory segments. The steps are as follows:

- 1. Copy the bash script found within **Appendix [E](#page-64-0) [Huge Pages Script](#page-64-0)** and save it as *huge\_pages\_settings.sh*
- 2. As the root user, ensure the *huge\_pages\_settings.sh* is executable by running the following command:

```
# chmod +x huge_pages_settings.sh
```
3. As the root user, execute the *huge\_pages\_settings.sh* script as follows:

```
# ./huge_pages_settings.sh
Recommended setting within the kernel boot command line: hugepages = <value>
Recommended setting within /etc/security/limits.d/99-grid-oracle-limits.conf:
oracle soft memlock <value>
Recommended setting within /etc/security/limits.d/99-grid-oracle-limits.conf:
oracle hard memlock <value>
```
4. Add the number of *hugepages* provided by the *huge\_pages\_settings.sh* script to the kernel boot command line within the */etc/grub.conf* and disable *transparent huge pages* persistently across reboots as follows:

```
title Red Hat Enterprise Linux (2.6.32-358.el6.x86_64) 
       root (hd0,0) 
       kernel /vmlinuz-2.6.32-358.el6.x86_64 ro root=/dev/mapper/myvg-root
rd_NO_LUKS LANG=en_US.UTF-8 rd_NO_MD SYSFONT=latarcyrheb-sun16 
crashkernel=auto rd_NO_DM rd_LVM_LV=myvg/root KEYBOARDTYPE=pc 
KEYTABLE=us rd_LVM_LV=myvg/swap rhgb quiet hugepages=<value-provided-by-
script> transparent_hugepage=never
         initrd /initramfs-2.6.32-358.el6.x86_64.img
```
<span id="page-54-1"></span><sup>12</sup> ALERT: Disable Transparent HugePages on SLES11,RHEL6,OEL6 and UEK2 Kernels (DOC ID: 1557478.1)

**NOTE:** Allocating the number of huge pages within the kernel boot command line is the most reliable method due to memory not yet becoming fragmented.<sup>[13](#page-55-0)</sup>

5. Add the oracle soft and hard limits with regards to *memlock* within */etc/security/limits.d/99-grid-oracle-limits.conf* as follows:

```
oracle soft memlock <value-provided-by-script>
oracle hard memlock <value-provided-by-script>
```
- 6. Reboot the system to ensure the *hugepages* setting takes effect properly.
- 7. Verify the total number of huge pages on the system with the following command:

```
# cat /proc/meminfo | grep -i hugepages_total
HugePages_Total: <value-provided-by-script>
```
8. Verify the current status of the transparent huge pages is set to *NEVER* via the following command:

# **cat /sys/kernel/mm/transparent\_hugepage/enabled** always [never]

**NOTE:** Starting with Oracle Database version 11.2.0.2, the initialization parameter "USE\_LARGE\_PAGES" was introduced to allocate huge pages on a per database use case. The default value for Oracle Database 11.2.0.2 is true, while for Oracle Databases running 11.2.0.3 or higher it is set to auto. For more information on the parameter and its value refer to My Oracle Support $^{14}$  $^{14}$  $^{14}$ .

**NOTE:** Huge pages is not compatible with Automatic Memory Management (AMM).

<span id="page-55-0"></span><sup>13</sup> https://www.kernel.org/doc/Documentation/vm/hugetlbpage.txt

<span id="page-55-1"></span><sup>14</sup> USE\_LARGE\_PAGES To Enable HugePages In 11.2 [ID 1392497.1]

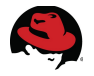

# **5 Logging into the Oracle Database 11g Release 2 (11.2.0.3)**

This section focuses on ensuring once the Oracle Database 11g Release 2 (11.2.0.3) deployment is complete, one can successfully log into the Oracle database. The following steps provide the details.

As the oracle user,

1. Set the environment variable for *ORACLE\_HOME* with the location of your Oracle Database 11g Release 2 (11.2.0.3) home. This reference architecture sets ORACLE\_HOME to */u01/app/oracle/product/11.2.0/dbhome\_1*

```
# export ORACLE_HOME=/u01/app/oracle/product/11.2.0/dbhome_1
# echo $ORACLE_HOME
/u01/app/oracle/product/11.2.0/dbhome_1
```
**NOTE:** There is a bug within Oracle Database 11g Release 2 (11.2.0.3) that requires that the export of *ORACLE\_HOME* not include a trailing forward slash (/).

2. Set the Oracle System ID (*ORACLE\_SID*) used to identify the database.

```
# export ORACLE_SID=db
# echo $ORACLE_SID
db
```
3. Invoke the **sqlplus** binary to log into the Oracle instance as a *sysdba*.

```
# $ORACLE_HOME/bin/sqlplus / as sysdba;
SQL*Plus: Release 11.2.0.3.0 Production on Wed Jun 5 13:55:05 2013 
Copyright (c) 1982, 2011, Oracle. All rights reserved.
```
Connected to: Oracle Database 11g Enterprise Edition Release 11.2.0.3.0 - 64bit Production With the Partitioning, Automatic Storage Management, OLAP, Data Mining and Real Application Testing options

# **6 Conclusion**

Red Hat solutions with Oracle Database 11g Release 2 (11.2.0.3) on Red Hat Enterprise Linux 6 are created to simplify and optimize the deployment process, provide the latest best practices, and protect Oracle Database environments with the use of *SELinux*. The steps and procedures provide system and storage administrators the blueprint required to create a Red Hat | Oracle solution.

For any questions or concerns, please email [refarch-feedback@redhat.com](mailto:refarch-feedback@redhat.com) and ensure to visit the Red Hat Reference Architecture page at

<http://www.redhat.com/resourcelibrary/reference-architectures/> to find out about all of our Red Hat solution offerings.

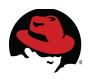

### **Appendix A: Revision History**

Revision 1.4 Tuesday, December 10, 2013 Roger Lopez

- Modified the Section 3.4.4 Optimizing Database Storage using Automatic System Tuning by creating a custom tuned profile that disables THP
- Removed step 6 from Section 4.1.5 Enabling HugePages relating to disabling THP as it is now fixed using the custom profile from Section 3.4.4
- Modified any mention of the use of *limits.conf* from Section 3.3.13 Setting Shell Limits for the Grid and Oracle User to the more appropriate *99-grid-oracle-limits.conf*
- Removed any mention of adding "*session required pam\_limits.so*" to the */etc/pam.d/login* file as the file */etc/pam.d/system-auth* already includes it by default and is not necessary to add it in the */etc/pam.d/login* file
- Appendix K Configuration Files contains the new *enterprise-storage-no-thp* directory for ease of use of tuned profiles
- Miscellaneous grammar corrections within the document

Revision 1.3 Friday, August 16, 2013 Roger Lopez

- Created a new OS Hostname section
- Created a new */etc/resolv.conf* config section
- Added a MOS article note to DBCA section with regards to Flash Recovery Area
- Altered how to disable THP due to tuned
- fs.file-max is required for both udev and Oracle ASMLib during Oracle Installation.
- Changed instructions within Section 3.4.3.2 Configuring Oracle ASMLib, now that oracleasm.pp is no longer required
- Fixed typos

Revision 1.2 **Friday July 26, 2013** Roger Lopez

- Added styling to certain text & fixed typos
- Added steps to Section 3.3.3.1 Oracle ASMLib Alternative: Configuring Udev Rules
- Modified steps to Section 4.1.5 Enabling HugePages that refer to disabling THP & setting the number of huge pages via the kernel boot command line.

Revision 1.1 Monday July 8, 2013 Roger Lopez

- Fixed numbering & alignment of Table of Contents
- Section 2.5, changed label from "Spare Count" to "Hot Spares Available"
- Section 2.7, expanded each port and provided a brief description
- Section 3.1, Added the *bonding.conf* file within */etc/modprobe.d/*
- Section 3.2.5, Provided the definition of dirty data
- Section 3.2.13, Added /etc/profile.d/oracle-grid.sh shell script for user *ulimits*
- Added Appendix J Sample Kickstart File
- Added Appendix L Troubleshooting ORA-\* Errors

Initial Release

Revision 1.0 Monday June 24, 2013 Roger Lopez

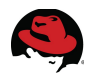

## **Appendix B: Contributors**

- 1. Dan Walsh, technical review of *SELinux oracleasm.pp module*
- 2. Scott Collier, content review and technical review of Oracle deployment procedures
- 3. John Herr, content review
- 4. Aleksandr Brezhnev, content review and technical review of Oracle deployment procedures
- 5. Yan Fisher, content review
- 6. John Boero, content review

## **Appendix C: DM Multipath Configuration File**

```
# This is a basic configuration file with some examples, for device mapper
# multipath.
# For a complete list of the default configuration values, see
# /usr/share/doc/device-mapper-multipath-0.4.9/multipath.conf.defaults
# For a list of configuration options with descriptions, see
# /usr/share/doc/device-mapper-multipath-0.4.9/multipath.conf.annotated
#
# REMEMBER: After updating multipath.conf, you must run
#
# service multipathd reload
#
# for the changes to take effect in multipathd
## By default, devices with vendor = "IBM" and product = "S/390.*" are
## blacklisted. To enable mulitpathing on these devies, uncomment the
## following lines.
#blacklist_exceptions {
# device {
# vendor "IBM"
              product "S/390.*"
# }
#}
## Use user friendly names, instead of using WWIDs as names.
defaults {
        user_friendly_names yes
}
##
## Here is an example of how to configure some standard options.
##
#
defaults {
        udev_dir /dev
       polling_interval 10
        path_selector "round-robin 0"
        path_grouping_policy multibus
        getuid_callout "/lib/udev/scsi_id --whitelisted 
--device=/dev/%n"
 prio alua
       path_checker readsector0
        rr_min_io 100
       max_f ds 8192
        rr_weight priorities
        failback immediate
        no_path_retry fail
       user friendly names yes
}
##
## The wwid line in the following blacklist section is shown as an example
```

```
## of how to blacklist devices by wwid. The 2 devnode lines are the
## compiled in default blacklist. If you want to blacklist entire types
## of devices, such as all scsi devices, you should use a devnode line.
## However, if you want to blacklist specific devices, you should use
# a wwid line. Since there is no guarantee that a specific device will
## not change names on reboot (from /dev/sda to /dev/sdb for example)
## devnode lines are not recommended for blacklisting specific devices.
##
blacklist {
       wwid 3600508b1001030353434363646301200
        devnode "^(ram|raw|loop|fd|md|dm-|sr|scd|st)[0-9]*"
        devnode "^hd[a-z]"
}
multipaths {
       multipath {<br>wwid
               wwid 3600c0ff000d7e7a899d8515101000000<br>alias db1
alias db1 db1 db1 daeini alias daeini alias daeini alias daeini alias daeini alias daeini alias daeini alias d
        }
        multipath {
                wwid 3600c0ff000dabfe5a7d8515101000000
alias db2 db2 de la contrata de la contrata de la contrata de la contrata de la contrata de la contrata de la
 }
       multipath {<br>wwid
                                        wwid 3600c0ff000d7e7a8dbd8515101000000
 alias fra
        }
        multipath {
               wwid 3600c0ff000dabfe5f4d8515101000000
 alias redo
        }
}
#devices {
# device {
# vendor "COMPAQ "
# product "HSV110 (C)COMPAQ"<br># path_grouping_policy multibus
               path_grouping_policy multibus<br>getuid_callout "/lib/ud
# getuid_callout "/lib/udev/scsi_id --whitelisted 
--device=/dev/%n"
# path_checker readsector0
# path_selector "round-robin 0"
# hardware_handler "0"
               failback 15
# rr_weight priorities
# no_path_retry queue<br># }
\begin{array}{ccc} \# & & \phantom{1} \\ \# & & \phantom{1} \\ \# & & \phantom{1} \\ \end{array}# device {<br># vendor
                                       " COMPAO "
# product "MSA1000 "
# path_grouping_policy multibus
# }
#}
```
## **Appendix D: Iptables Configuration File**

```
# Generated by iptables-save v1.4.7 on Thu May 2\,17:24:00\,2013*filter 
:INPUT ACCEPT [0:0] 
:FORWARD ACCEPT [0:0] 
:OUTPUT ACCEPT [6747137:1773545794] 
-A INPUT -m state --state RELATED,ESTABLISHED -j ACCEPT 
-A INPUT -p icmp -j ACCEPT 
-A INPUT -i lo -j ACCEPT 
-A INPUT -p tcp -m state --state NEW -m tcp --dport 22 -j ACCEPT 
-A INPUT -p tcp -m state --state NEW -m tcp --dport 80 -j ACCEPT 
-A INPUT -p tcp -m state --state NEW -m tcp --dport 443 -j ACCEPT 
-A INPUT -p tcp -m state --state NEW -m tcp --dport 443 -j ACCEPT 
-A INPUT -p tcp -m state --state NEW -m tcp -s 10.16.142.54 --dport 1521 -j 
ACCEPT 
-A INPUT -p tcp -m state --state NEW -m tcp -s 10.16.142.54 --dport 1158 -j 
ACCEPT 
-A INPUT -j REJECT --reject-with icmp-host-prohibited 
-A FORWARD -j REJECT --reject-with icmp-host-prohibited 
COMMIT
# Completed on Thu May 2 17:24:00 2013
```
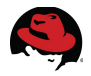

## <span id="page-64-0"></span>**Appendix E: Huge Pages Script**

The following huge pages script is from Tuning Red Hat Enterprise Linux For Oracle & Oracle RAC by Scott Crot, Sr. Consultant, Red Hat<sup>[15](#page-64-1)</sup> and modified to include the values Oracle's soft and hard memlock.

```
#!/bin/bash 
KERN=`uname -r | awk -F. '{ printf("%d.%d\n",$1,$2); }'` 
# Find out the HugePage size 
HPG_SZ=`grep Hugepagesize /proc/meminfo | awk '{print $2}'` 
# Start from 1 pages to be on the safe side and quarantee 1 free HugePage
NUM_PG=1 
# Cumulative number of pages required to handle the running shared memory 
segments 
for SEG_BYTES in `ipcs -m | awk '{print $5}' | grep "[0-9][0-9]^{*}"`
do 
MIN_PG=`echo "$SEG_BYTES/($HPG_SZ*1024)" | bc -q` 
if [ $MIN_PG -gt 0 ]; then
NUM_PG=`echo "$NUM_PG+$MIN_PG+1" | bc -q` 
fi 
done 
# Finish with results 
case $KERN in 
'2.4') HUGETLB_POOL=`echo "$NUM_PG*$HPG_SZ/1024" | bc -q`; 
echo "Recommended setting: vm.hugetlb_pool = $HUGETLB_POOL" ;; 
'2.6') MEM_LOCK=`echo "$NUM_PG*$HPG_SZ" | bc -q`; 
echo "Recommended setting within the kernel boot command line: hugepages = 
$NUM_PG" 
echo "Recommended setting within /etc/security/limits.d/99-grid-oracle-
limits.conf: oracle soft memlock $MEM_LOCK" 
echo "Recommended setting within /etc/security/limits.d/99-grid-oracle-
limits.conf: oracle hard memlock $MEM_LOCK" ;; 
*) echo "Unrecognized kernel version $KERN. Exiting." ;; 
esac
```
<span id="page-64-1"></span><sup>15</sup> Tuning Red Hat Enterprise Linux For Oracle & Oracle RAC by Scott Crot, Sr. Consultant, Red Hat, [http://www.redhat.com/promo/summit/2010/presentations/summit/decoding-the-code/fri/scott-945](http://www.redhat.com/promo/summit/2010/presentations/summit/decoding-the-code/fri/scott-945-tuning/summit_jbw_2010_presentation.pdf) [tuning/summit\\_jbw\\_2010\\_presentation.pdf](http://www.redhat.com/promo/summit/2010/presentations/summit/decoding-the-code/fri/scott-945-tuning/summit_jbw_2010_presentation.pdf)

### **Appendix F: Oracle Database Package Requirements Text File**

cloog-ppl compat-libcap1 compat-libstdc++-33 cpp gcc  $gcc-c++$ glibc-devel glibc-headers kernel-headers ksh libXmu libXt libXv libXxf86dga libXxf86misc libXxf86vm libaio-devel libdmx libstdc++-devel mpfr make ppl xorg-x11-utils xorg-x11-xauth

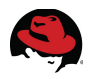

### **Appendix G: Kernel Parameters**

```
vm.swappiness = 0
vm.dirty_background_ratio = 3
vm.dirty_ratio = 80
vm.dirty_expire_centisecs = 500
vm.dirty_writeback_centisecs = 100
kernel.shmmax = 68719476736 
kernel.shmall = 4294967296 
kernel.shmmni = 4096 
kernel.sem = 250 32000 100 128 
# fs.file-max needs to be set to at least 6815744 for Oracle Installation.
fs.file-max = 6815744 
fs.aio-max-nr = 1048576 
net.ipv4.ip_local_port_range = 9000 65500 
net.core.rmem_default = 262144 
net.core.rmem max = 4194304net.core.wmem_default = 262144 
net.core.wmem_max = 1048576
```
## **Appendix H: Limits Configuration File (99 grid-oracle-limits.conf)**

oracle soft nproc 2047 oracle hard nproc 16384 oracle soft nofile 1024 oracle hard nofile 65536 oracle soft stack 10240 oracle hard stack 32768 oracle soft memlock <value-provided-by-script> oracle hard memlock <value-provided-by-script>

grid soft nproc 2047 grid hard nproc 16384 grid soft nofile 1024 grid hard nofile 65536 grid soft stack 10240 grid hard stack 32768

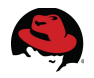

### **Appendix I: 99-oracle-asmdevices.rules**

KERNEL=="dm-\*",ENV{DM\_UUID}=="<enter-value-according-to-yourenvironment>",OWNER="grid",GROUP="asmadmin",MODE="0660" KERNEL=="dm-\*",ENV{DM\_UUID}=="<enter-value-according-to-yourenvironment>",OWNER="grid",GROUP="asmadmin",MODE="0660" KERNEL=="dm-\*",ENV{DM\_UUID}=="<enter-value-according-to-yourenvironment>",OWNER="grid",GROUP="asmadmin",MODE="0660" KERNEL=="dm-\*",ENV{DM\_UUID}=="<enter-value-according-to-yourenvironment>",OWNER="grid",GROUP="asmadmin",MODE="0660"

### **Appendix J: Sample Kickstart File**

# Red Hat | Oracle Solutions Kickstart Script

install url --url=<place-distro-url-here> lang en\_US.UTF-8 keyboard us network --onboot yes --device em1 --mtu=1500 --bootproto dhcp rootpw redhat # Reboot after installation reboot authconfig --enablemd5 --enableshadow selinux --enforcing timezone America/New\_York bootloader --location=mbr --driveorder=sda --append="crashkernel=auto rhgb quiet" # The following is the partition information you requested # Note that any partitions you deleted are not expressed # here so unless you clear all partitions first, this is # not guaranteed to work clearpart --all volgroup myvg --pesize=32768 pv.008002 logvol /home --fstype=ext4 --name=home --vgname=myvg --size=8192 logvol / --fstype=ext4 --name=root --vgname=myvg --size=15360 logvol swap --name=swap --vgname=myvg --size=16400 logvol /tmp --fstype=ext4 --name=tmp --vgname=myvg --size=4096 logvol /u01 --fstype=ext4 --name=u01 --vgname=myvg --size=51200 logvol /usr --fstype=ext4 --name=usr --vgname=myvg --size=5120 logvol /var --fstype=ext4 --name=var --vgname=myvg --size=8192 part /boot --fstype=ext4 --size=256 part pv.008002 --grow –size=1000 %packages @Base @Core

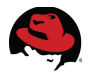

# <span id="page-70-0"></span>**Appendix K: Configuration Files**

All configuration files can be downloaded from the Red Hat customer portal $^{16}$  $^{16}$  $^{16}$ . A listing of all the files and a brief description can be seen on the **[Table 6.1: Configuration Files.](#page-70-1)** Some of the configuration files require input with the proper information pertaining to your environment.

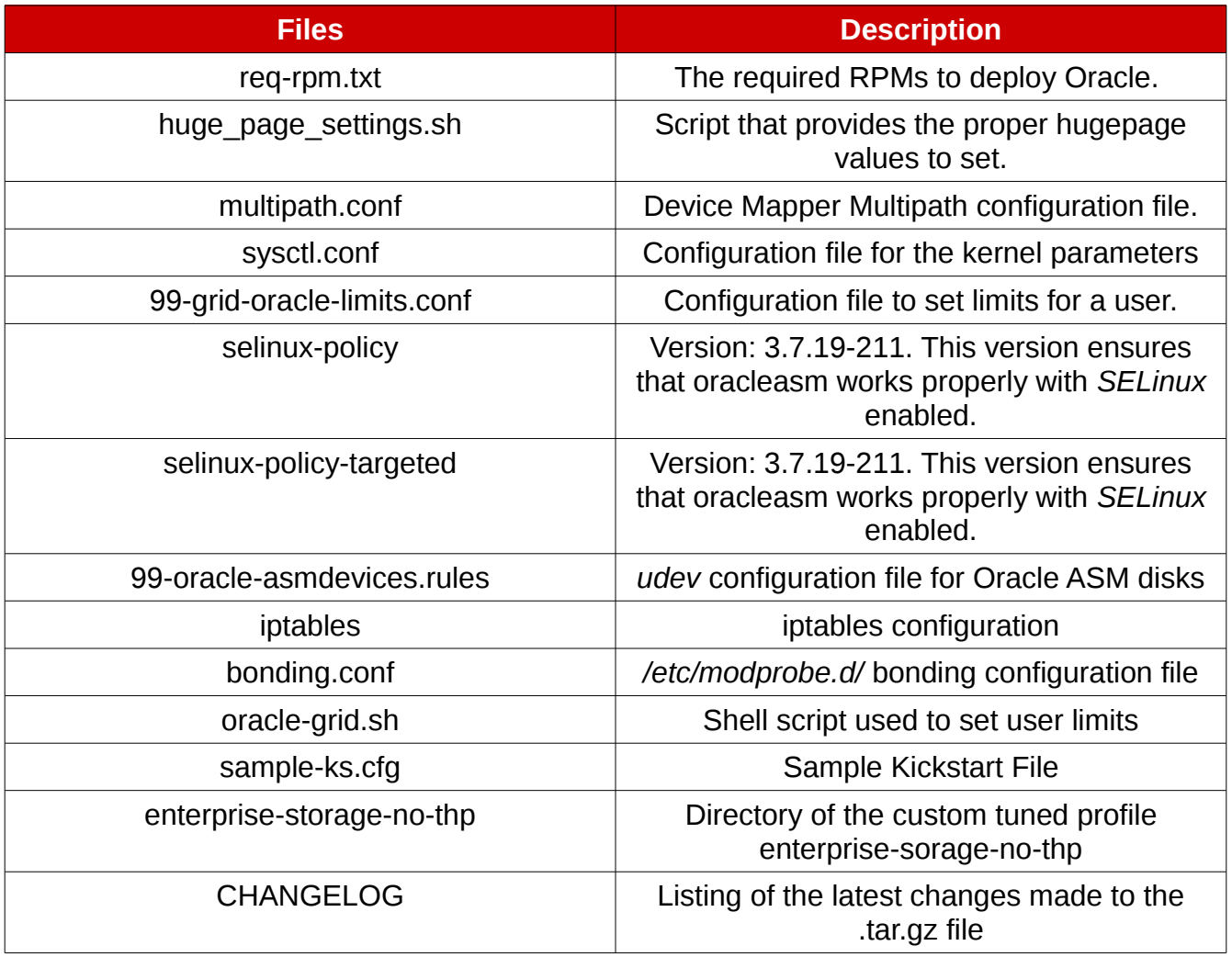

#### <span id="page-70-1"></span>*Table 6.1: Configuration Files*

<span id="page-70-2"></span><sup>16</sup><https://access.redhat.com/site/node/395013/40/1>

# **Appendix L: Troubleshooting ORA-\* Errors**

This section focuses on using the command line tool, Automatic Diagnostic Repository Command Interpreter (*ADRCI*), to troubleshoot Oracle database related errors. *ADRCI* was introduced in Oracle Database 11g in order to help users diagnose errors within their Oracle database environments and provide health reports if an issue should arise. The following example shows how one could troubleshoot an Oracle database instance error using the *ADRCI* tool.

**NOTE:** The following steps are intended to produce an ORA-07445 error that can be troubleshooted using the *ADRCI* tool. Do not attempt on a Oracle Database Production environment. The following is for demonstration purposes only and intended only to show how to troubleshoot ORA-\* related errors using the *ADRCI* tool.

1. In order to create an ORA-07445 error, an essential Oracle process will be killed via the following commands:

```
# ps -A --format pid,args | grep ora_dbrm | grep -v grep
27121 ora dbrm db
# kill -SEGV 27121
```
2. Export the ORACLE HOME via the command:

# **export ORACLE\_HOME=/u01/app/oracle/product/11.2.0/dbhome\_1**

3. Start the *ADRCI* command tool via the command:

```
# $ORACLE_HOME/bin/adrci
```

```
ADRCI: Release 11.2.0.3.0 - Production on Mon Jul 1 19:42:58 2013
```

```
Copyright (c) 1982, 2011, Oracle and/or its affiliates. All rights 
reserved.
```

```
ADR base = "/u01/app/oracle" 
adrci>
```
4. At the *ADRCI* prompt, show Oracle Home's available via the command:

```
adcri> show home
ADR Homes: 
diag/rdbms/db/db
```
**NOTE:** If more than one Oracle Home is available, one must specify a particular Oracle Database Home. An example on how to set to a particular Oracle Database Home is as follows:

#### adcri> **set home diag/rdbms/db/db**

5. At the *ADRCI* prompt, run the following command to see the last 50 entries in the alert log:

```
adrci> show alert -tail -f
[ ... Output Abbreviated ... ]
Exception [type: SIGSEGV, unknown code] [ADDR:0xD43100006BE0]
[PC:0x3D6CCEAFCA, semtimedop()+10] [exception issued by pid: 27616, uid: 
54321] [flags: 0x0, count: 1] 
Errors in file /u01/app/oracle/diag/rdbms/db/db/trace/db_dbrm_27121.trc 
(incident=24057):
```
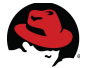

ORA-07445: exception encountered: core dump [semtimedop()+10] [SIGSEGV] [ADDR:0xD43100006BE0] [PC:0x3D6CCEAFCA] [unknown code] [] Incident details in: /u01/app/oracle/diag/rdbms/db/db/incident/incdir\_24057/db\_dbrm\_27121\_i240 **57.trc** Use ADRCI or Support Workbench to package the incident. See Note 411.1 at My Oracle Support for error and packaging details.

NOTE: In this particular case, we are looking for an ORA-07445 within the alert log as seen above. However, this step is just to confirm what is seen in the future ADRCI steps. To exit the alert log, CTRL+C.

6. Within the ADRCI, there are two key terms to be aware of, problem and incident. An incident is a particular time when a problem occurred. For example, it is possible for an Oracle process to crash at different times with the same ORA-07445. The multiple occurences of the crash are incidents, while the problem is still the ORA-07445 error. In order to view the problem, the following ADRCI command needs to be run.

```
adrci> show problem
ADR Home = /u01/app/oracle/diag/rdbms/db/db:
PROBLEM_KEY LAST_INCIDENT
PROBLEM ID
                           LASTINC TIME
0RA 7445 [semtimedop()+10] 24057 2013-07-01 19:51:42.408000
1-04:00
```
7. In order to view how many incidents, the following ADRCI command needs to be run. In this example, I only have one incident in which the ORA-07445 problem occurred.

```
adrci> show incident
ADR Home = /u01/app/oracle/diag/rdbms/db/db:
INCIDENT ID PROBLEM KEY
                           CREATE TIME
24057 ORA 7445 [semtimedop()+10] 2013-07-01 19:51:42.408000 -04:00
1 rows fetched
```
8. In order to view the incident in more detail, run the following command:

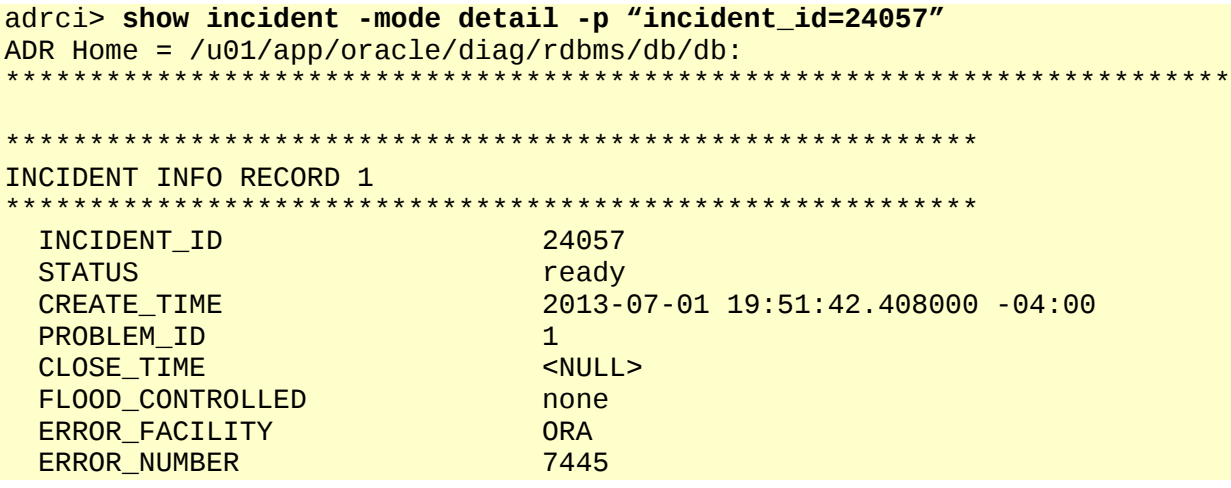

ERROR\_ARG1 semtimedop()+10 ERROR\_ARG2 SIGSEGV ERROR\_ARG3 ADDR:0xD43100006BE0 [ ... Output Abbreviated ... ] OWNER\_ID INCIDENT\_FILE /u01/app/oracle/diag/rdbms/db/db/trace/db\_dbrm\_27121.trc OWNER ID INCIDENT\_FILE /u01/app/oracle/diag/rdbms/db/db/incident/incdir\_24057/db\_dbrm\_27121\_i24057.trc 1 rows fetched **NOTE:** The two parameters of importance here are the PROBLEM\_ID and INCIDENT\_FILE. 9. When looking at the incident in further detail, the following incident file can be examined further via the following command: adrci> **show trace /u01/app/oracle/diag/rdbms/db/db/incident/incdir\_24057/db\_dbrm\_27121\_i240 57.trc**  / u01/app/oracle/diag/rdbms/db/db/incident/incdir\_24057/db\_dbrm\_27121\_i2405 7.trc ---------------------------------------------------------- --------------- LEVEL PAYLOAD ------------------------------------------------------------------------- Dump file /u01/app/oracle/diag/rdbms/db/db/incident/incdir\_24057/db\_dbrm\_27121\_i240 57.trc Oracle Database 11g Enterprise Edition Release 11.2.0.3.0 – 64bit Production With the Partitioning, Automatic Storage Management, OLAP, Data Mining and Real Application Testing options ORACLE\_HOME = /u01/app/oracle/product/11.2.0/dbhome\_1 System name: Linux db-oracle-node1.cloud.lab.eng.bos.redhat.com Release: 2.6.32-358.el6.x86\_64 Version: #1 SMP Tue Jan 29 11:47:41 EST 2013 Machine: x86\_64 Instance name: db Redo thread mounted by this instance: 1 Oracle process number: 7 Unix process pid: 27121, image: ? \*\*\* 2013-07-01 19:51:42.411 \*\*\* SESSION ID:(113.1) 2013-07-01 19:51:42.411 \*\*\* CLIENT ID:() 2013-07-01 19:51:42.411 \*\*\* SERVICE NAME:(SYS\$BACKGROUND) 2013-07-01 19:51:42.411 \*\*\* MODULE NAME:() 2013-07-01 19:51:42.411 \*\*\* ACTION NAME:() 2013-07-01 19:51:42.411 Dump continued from file: /u01/app/oracle/diag/rdbms/db/db/trace/db\_dbrm\_27121.trc 1> \*\*\*\*\* Error Stack \*\*\*\*\* ORA-07445: exception encountered: core dump [semtimedop()+10] [SIGSEGV]

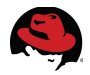

[ADDR:0xD43100006BE0] [PC:0x3D6CCEAFCA] [unknown code] [] 1< \*\*\*\*\* Error Stack \*\*\*\*\* 1> \*\*\*\*\* Dump for incident 24057 (ORA 7445 [semtimedop()+10]) \*\*\*\*\* 2> \*\*\*\*\* Beginning of Customized Incident Dump(s) \*\*\*\*\* Exception [type: SIGSEGV, unknown code] [ADDR:0xD43100006BE0] [PC:0x3D6CCEAFCA, semtimedop()+10] [exception issued by pid: 27616, uid: 54321] [ ... Output Abbreviated ... ]

10. While this concludes how to examine trace files that pertain to a particular ORA error using *ADRCI*; if the issue cannot be solved by the end user, the *ADRCI* provides the *Incident Packaging Service* (IPS) tool to ZIP the necessary trace files based on the problem. It can then be sent to support for further debugging. To create the appropriate ZIP file, use the following commands:

 adrci> **ips create package problem 1 correlate all** Created package 1 based on problem id 1, correlation level all

**NOTE:** Problem 1 is the Problem\_ID found step 6.

adrci> **ips generate package 1 in "/home/oracle"** Generated package 1 in file /home/oracle/ORA7445se\_20130701212832\_COM\_1.zip, mode complete

**NOTE:** Package 1 is the package ID captured from the ips create output command.

For more information about *ADRCI*, please visit the [http://docs.oracle.com/cd/E11882\\_01/server.112/e25494/diag001.htm](http://docs.oracle.com/cd/E11882_01/server.112/e25494/diag001.htm)

# **Appendix M: References**

**TECH: Unix Semaphores and Shared Memory Explained [ID 15566.1]** [http://docs.oracle.com/cd/E11882\\_01/install.112/e24321/pre\\_install.htm](http://docs.oracle.com/cd/E11882_01/install.112/e24321/pre_install.htm)

## **Oracle Grid Infrastructure, Oracle Documentation**

[http://docs.oracle.com/cd/E18248\\_01/doc/install.112/e16763/oraclerestart.htm#CHDFDAIG](http://docs.oracle.com/cd/E18248_01/doc/install.112/e16763/oraclerestart.htm#CHDFDAIG)

## **Tuning Red Hat Enterprise Linux For Oracle & Oracle RAC by Scott Crot, Sr. Consultant, Red Hat**

[http://www.redhat.com/promo/summit/2010/presentations/summit/decoding-the-code/fri/scott-945](http://www.redhat.com/promo/summit/2010/presentations/summit/decoding-the-code/fri/scott-945-tuning/summit_jbw_2010_presentation.pdf) [tuning/summit\\_jbw\\_2010\\_presentation.pdf](http://www.redhat.com/promo/summit/2010/presentations/summit/decoding-the-code/fri/scott-945-tuning/summit_jbw_2010_presentation.pdf)

## **Linux OS Installation with Reduced Set of Packages for Running Oracle Database Server [ID 728346.1]**

[https://support.oracle.com/epmos/faces/DocumentDisplay?\\_afrLoop=290805959329203&id=728346.1&\\_adf.ctrl](https://support.oracle.com/epmos/faces/DocumentDisplay?_afrLoop=290805959329203&id=728346.1&_adf.ctrl-state=13886txzey_67)[state=13886txzey\\_67](https://support.oracle.com/epmos/faces/DocumentDisplay?_afrLoop=290805959329203&id=728346.1&_adf.ctrl-state=13886txzey_67)

#### **Installing 11.2.0.3 32-bit (x86) or 64-bit (x86-64) on RHEL6 Reports That Packages "elfutils-libelf-devel-0.97" and "pdksh-5.2.14" are missing (PRVF-7532) [ID 1454982.1]** [https://support.oracle.com/epmos/faces/ui/km/SearchDocDisplay.jspx?](https://support.oracle.com/epmos/faces/ui/km/SearchDocDisplay.jspx?returnToSrId=&_afrLoop=290981302886992&srnum=&type=DOCUMENT&id=1454982.1&displayIndex=3&_afrWindowMode=0&_adf.ctrl-state=13886txzey_154)

[returnToSrId=&\\_afrLoop=290981302886992&srnum=&type=DOCUMENT&id=1454982.1&displayIndex=3&\\_afr](https://support.oracle.com/epmos/faces/ui/km/SearchDocDisplay.jspx?returnToSrId=&_afrLoop=290981302886992&srnum=&type=DOCUMENT&id=1454982.1&displayIndex=3&_afrWindowMode=0&_adf.ctrl-state=13886txzey_154) [WindowMode=0&\\_adf.ctrl-state=13886txzey\\_154](https://support.oracle.com/epmos/faces/ui/km/SearchDocDisplay.jspx?returnToSrId=&_afrLoop=290981302886992&srnum=&type=DOCUMENT&id=1454982.1&displayIndex=3&_afrWindowMode=0&_adf.ctrl-state=13886txzey_154)

# **USE\_LARGE\_PAGES To Enable HugePages In 11.2 [ID 1392497.1]**

[https://support.oracle.com/epmos/faces/Dashboard?\\_adf.ctrl-state=nvtwimbst\\_252](https://support.oracle.com/epmos/faces/Dashboard?_adf.ctrl-state=nvtwimbst_252)

# **Large Pages Information in the Alert Log [ID 1392543.1]**

[https://support.oracle.com/epmos/faces/ui/km/SearchDocDisplay.jspx?\\_adf.ctrl-state=nvtwimbst\\_226](https://support.oracle.com/epmos/faces/ui/km/SearchDocDisplay.jspx?_adf.ctrl-state=nvtwimbst_226)

#### **Tuning Virtual Memory**

[https://access.redhat.com/site/documentation/en-](https://access.redhat.com/site/documentation/en-US/Red_Hat_Enterprise_Linux/6/html/Performance_Tuning_Guide/s-memory-tunables.html)US/Red Hat Enterprise Linux/6/html/Performance Tuning Guide/s-memory-tunables.html

#### **Maximum SHMMAX values for Linux x86 and x86-64 [ID 567506.1]**

[https://support.oracle.com/epmos/faces/ui/km/SearchDocDisplay.jspx?\\_adf.ctrl-state=yp0o5bwk6\\_4](https://support.oracle.com/epmos/faces/ui/km/SearchDocDisplay.jspx?_adf.ctrl-state=yp0o5bwk6_4)\_

#### **About the Oracle Database Fault Diagnosability Infrastructure**

[http://docs.oracle.com/cd/E11882\\_01/server.112/e25494/diag001.htm](http://docs.oracle.com/cd/E11882_01/server.112/e25494/diag001.htm)

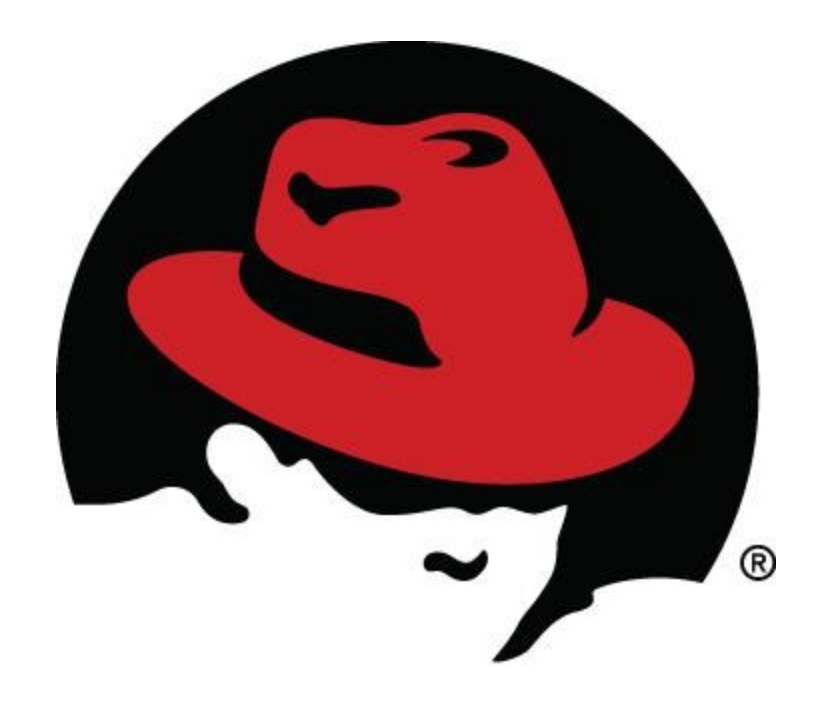